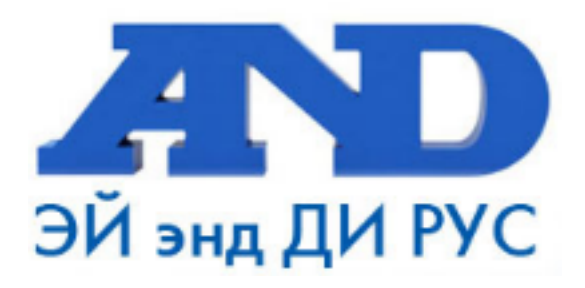

# **РУКОВОДСТВО ПО ЭКСПЛУАТАЦИИ КОМПАКТНЫЙ ПРИНТЕР AD-8121В**

**По вопросам продаж и поддержки обращайтесь:** 

**А**рхангельск (8182)63-90-72 **А**стана +7(7172)727-132 **Б**елгород (4722)40-23-64 **Б**рянск (4832)59-03-52 **В**ладивосток (423)249-28-31 **В**олгоград (844)278-03-48 **В**ологда (8172)26-41-59 **В**оронеж (473)204-51-73 **Е**катеринбург (343)384-55-89 **И**ваново (4932)77-34-06 **И**жевск (3412)26-03-58 **К**азань (843)206-01-48

**К**алининград (4012)72-03-81 **К**алуга (4842)92-23-67 **К**емерово (3842)65-04-62 **К**иров (8332)68-02-04 **К**раснодар (861)203-40-90 **К**расноярск (391)204-63-61 **К**урск (4712)77-13-04 **Л**ипецк (4742)52-20-81 **М**агнитогорск (3519)55-03-13 **М**осква (495)268-04-70 **М**урманск (8152)59-64-93 **Н**абережные Челны (8552)20-53-41 **Н**ижний Новгород (831)429-08-12 **Н**овокузнецк (3843)20-46-81 **Н**овосибирск (383)227-86-73 **О**рел (4862)44-53-42 **О**ренбург (3532)37-68-04 **П**енза (8412)22-31-16 **П**ермь (342)205-81-47 **Р**остов-на-Дону (863)308-18-15 **Р**язань (4912)46-61-64 **С**амара (846)206-03-16 **С**анкт-Петербург (812)309-46-40 **С**аратов (845)249-38-78

**С**моленск (4812)29-41-54 **С**очи (862)225-72-31 **С**таврополь (8652)20-65-13 **Т**верь (4822)63-31-35 **Т**омск (3822)98-41-53 **Т**ула (4872)74-02-29 **Т**юмень (3452)66-21-18 **У**льяновск (8422)24-23-59 **У**фа (347)229-48-12 **Ч**елябинск (351)202-03-61 **Ч**ереповец (8202)49-02-64 **Я**рославль (4852)69-52-93

# **СОДЕРЖАНИЕ**

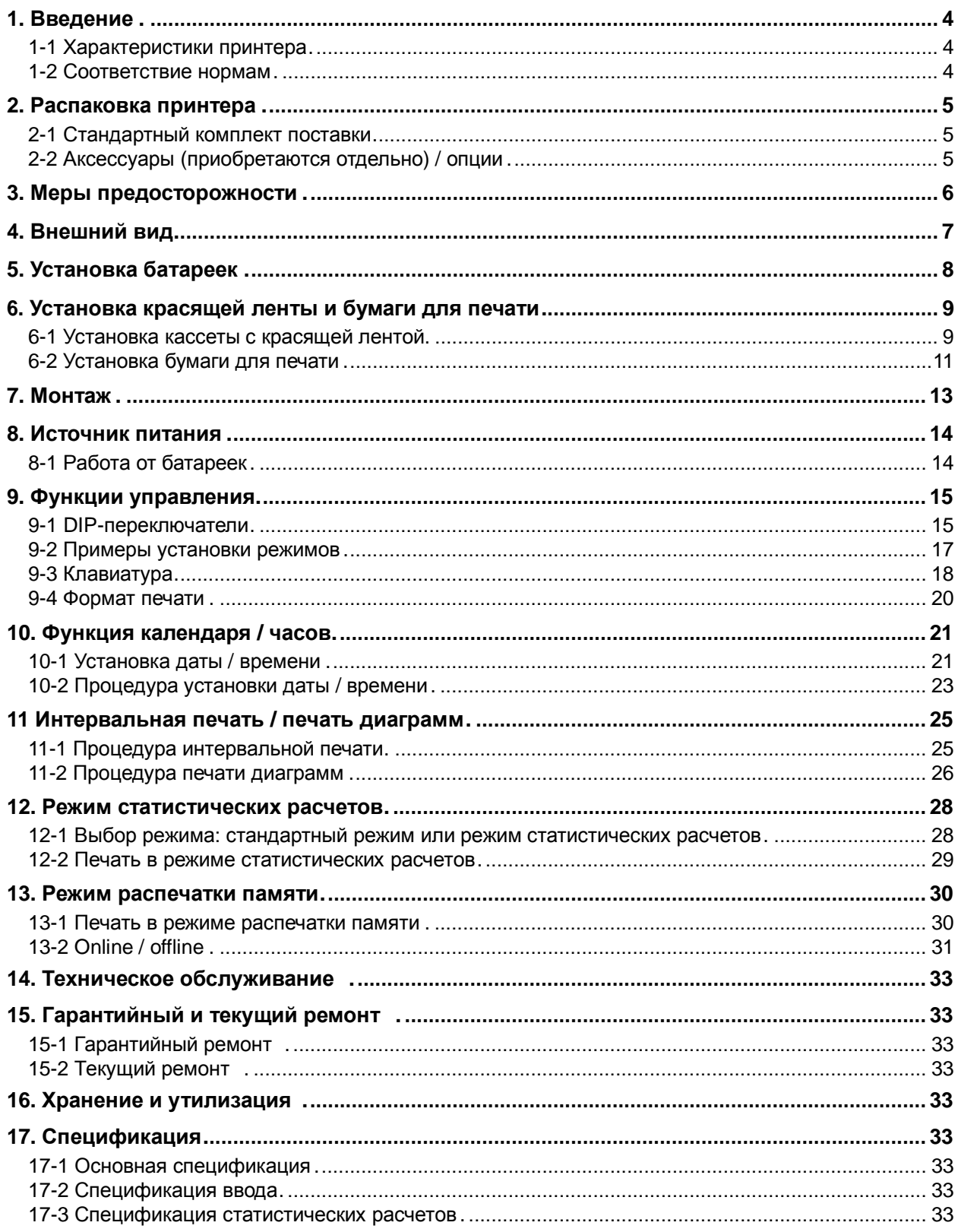

### **Прежде чем начать работу**

Компактный принтер AD-8121B оснащен встроенными календарем и часами, и может распечатывать дату и время. Прежде чем начать пользоваться принтером, выполните описанную ниже процедуру установки даты и времени. Пользователь сам выбирает в процессе работы, печатать дату и время или нет.

#### **Процедура установки даты и времени**

Более детально данная процедура описана в п. «10. Функция календаря / часов».

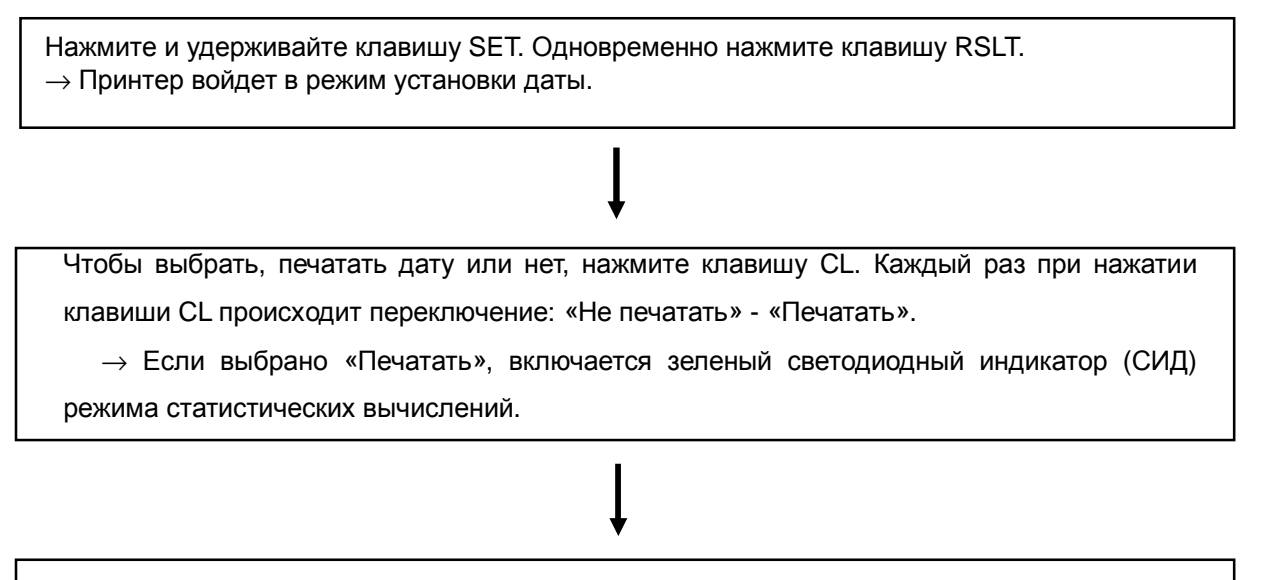

Нажмите клавишу SET.

→ Принтер подтверждает установку даты и переходит в режим установки времени.

Чтобы выбрать, печатать время или нет, нажмите клавишу CL. Каждый раз при нажатии клавиши CL происходит переключение: «Не печатать» - «Печатать».

 $\rightarrow$  Если выбрано «Печатать», включается зеленый светодиодный индикатор (СИД) режима статистических вычислений.

Нажмите клавишу SET.

.

→ Принтер подтверждает установку времени и возвращается в стандартный режим.

# **1. Введение**

В настоящем руководстве пользователя описаны принципы работы компактного принтера AD-8121B, и даны рекомендации по повышению эффективности его использования.

Прежде чем приступить к работе с принтером, внимательно прочтите данное руководство.

#### **1-1** Характеристики принтера

- Компактный матричный принтер, обеспечивающий прекрасную читаемость документов.
- Печать даты и времени с помощью встроенных календаря и часов.
- Интервальная печать с помощью встроенного таймера. Интервалы печати: 5 сек, 10сек, 30 сек, 1 мин, 5 мин, 10 мин и 30 мин.
- Функция печати диаграмм с использованием встроенного таймера. Графический формат печати позволяет следить за изменением результата измерений во времени.
- Функция статистических вычислений: минимальное и максимальное значения, среднее, стандартное отклонение, коэффициент вариации и диапазон значений.
- Возможность работы от батареек.
- Установки функций, а также время и дата сохраняются в долговременной памяти.
- Малые габариты и вес.
- Ввод данных с электронных весов, индикаторов, анализаторов влажности и вискозиметров A&D (далее именуемых «устройства») через сетевой адаптер RS-232C или токовую петлю.

#### **1-2** Соответствие нормам

#### **Соответствие нормам FCC**

Данное оборудование генерирует, использует и может излучать энергию радиочастоты. Результаты испытания данного оборудования показали его соответствие требованиям к вычислительным устройствам Класса A, относящимся к Подразделу J Части 15 норм FCC. Эти нормы служат для обеспечения защиты от помех при коммерческом использовании оборудования. Если данный прибор работает в жилой зоне, он может вызывать радиопомехи, защиту от которых пользователь, при необходимости, должен обеспечивать за свой счет.

(FCC- Федеральная комиссия по коммуникациям США.)

#### **Соответствие Директиве EMC**

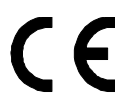

Данный прибор позволяет подавлять радиопомехи и регулировать безопасность соответствии с директивой EMC 89/336/EEC.

### **2-1 Стандартный комплект поставки**

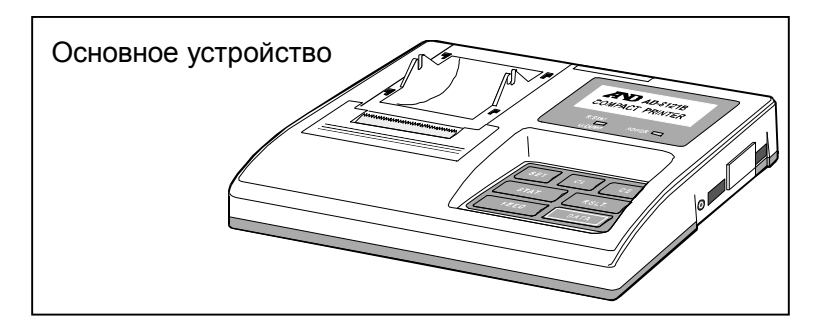

#### Аксессуары

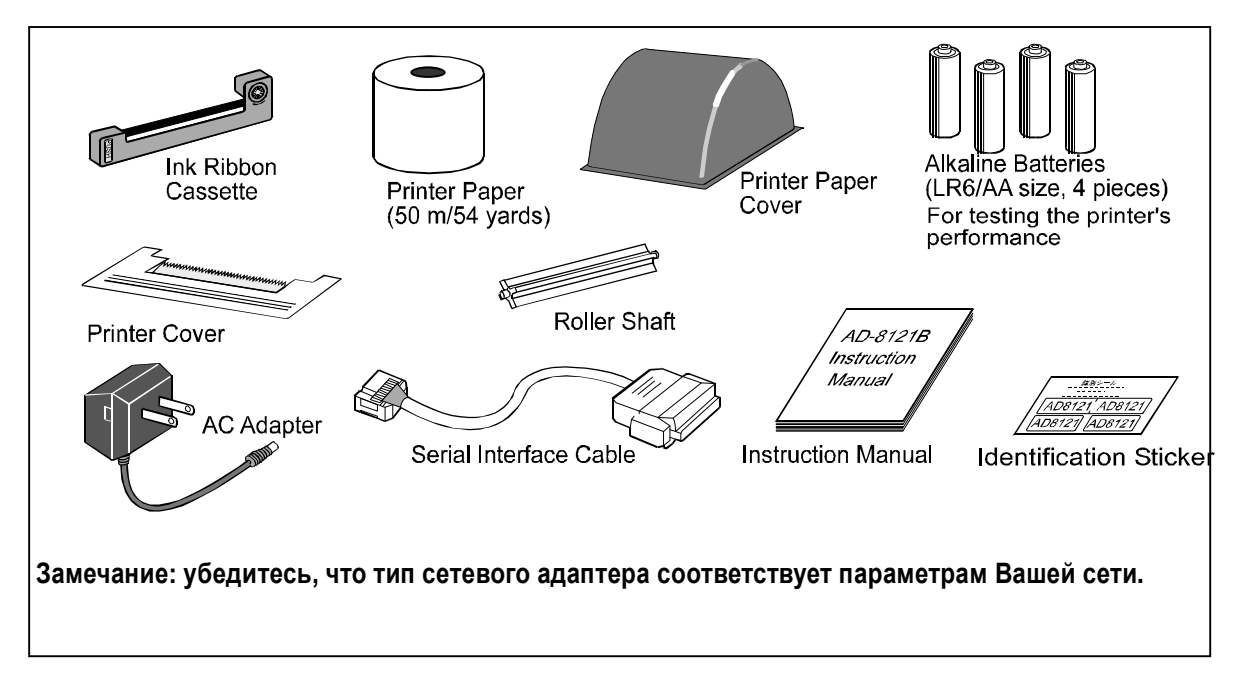

### **2-2 Аксессуары (приобретаются отдельно) / опции**

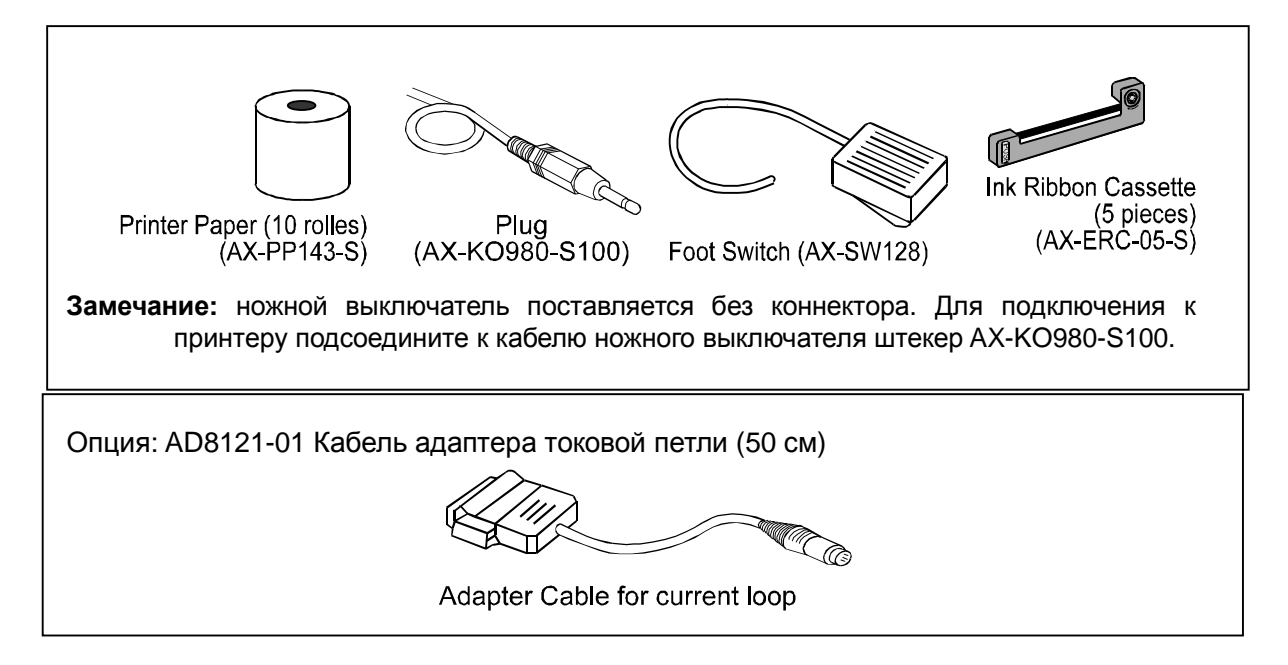

# **3. Меры предосторожности**

Перед тем как приступить к использованию принтера, внимательно прочтите данное руководство пользователя.

Работая с принтером, соблюдайте осторожность, поскольку данный принтер является высокоточным электронным устройством.

Следует иметь в виду, что:

- Попадание посторонних предметов внутрь принтера может привести к замятию бумаги. Не допускайте попадания в принтер грязи, пыли, воды или масла. Установите принтер в помещении с нормальной температурой и влажностью воздуха. Не устанавливайте принтер под прямым солнечным светом.
- Для того чтобы защитить высокоточный механизм и электронные схемы принтера от повреждений, не допускайте ударов по принтеру. Во время работы не прикладывайте излишних усилий к принтеру. Не предпринимайте попыток разобрать принтер.
- Присоединяйте и отсоединяйте кабели только при выключенном принтере.
- Используйте только ту бумагу для печати и сетевые адаптеры, которые указаны в спецификации принтера.
- Используйте только алкалиновые батарейки.
- Если вы не собираетесь использовать принтер в течение длительного времени, извлеките батарейки, чтобы исключить их возможное протекание и порчу принтера.
- После отключения питания принтера, подождите как минимум 2 секунды, прежде чем включить его снова.
- Для удаления загрязнений с поверхности принтера используйте мягкую ткань, смоченную в нейтральном моющем средстве. Не следует использовать для очистки органические растворители.
- В случае возникновения неисправностей, воспользуйтесь данным руководством, чтобы проверить источник питания, работу переключателей и подключение кабелей.

# **4. Внешний вид**

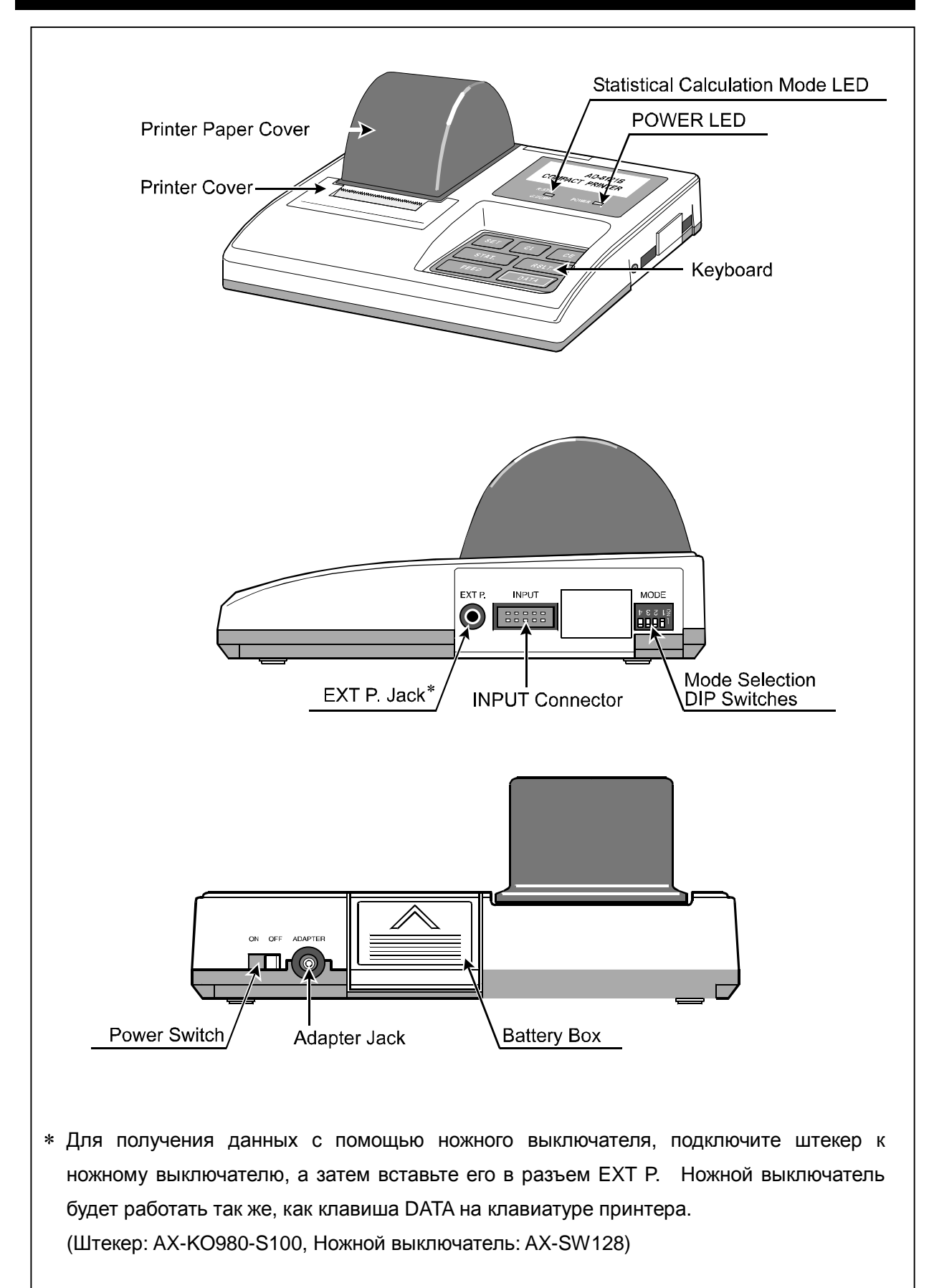

# **5. Установка батареек**

**Замечание:** если при работе с принтером будет использоваться адаптер, батарейки устанавливать не требуется.

Батарейки, входящие в комплект поставки принтера предназначены для проверки его работы. Их срок службы может быть меньше, чем у обычных батареек.

Шаг 1. Откройте отсек для батареек.

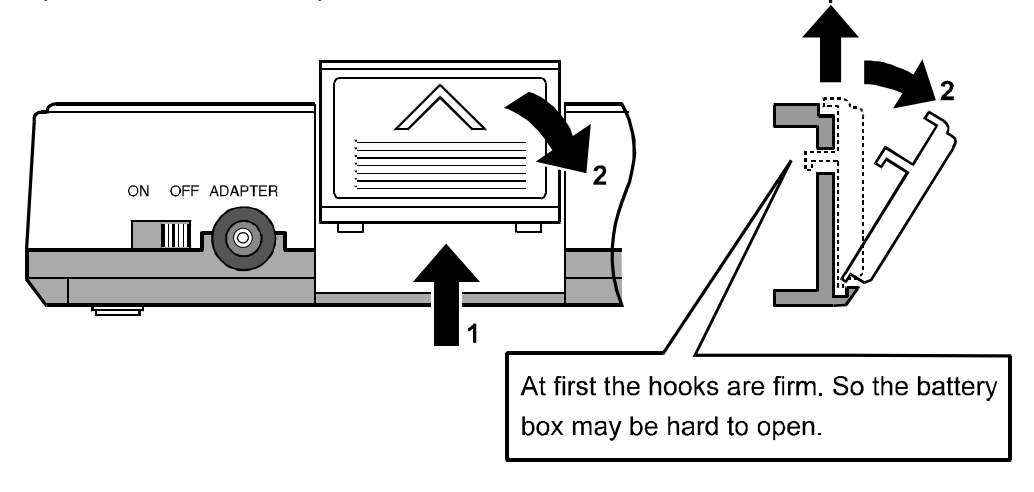

Шаг 2. Установите батарейки.

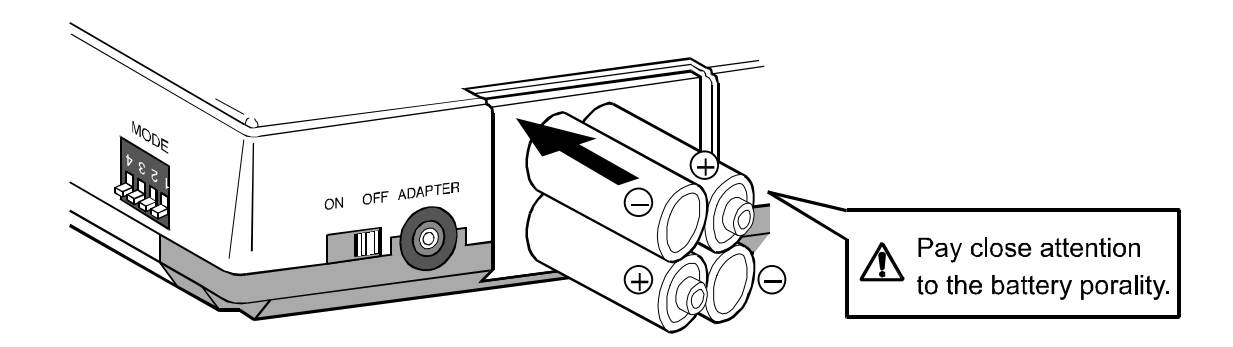

Шаг 3. Закройте отсек для батареек.

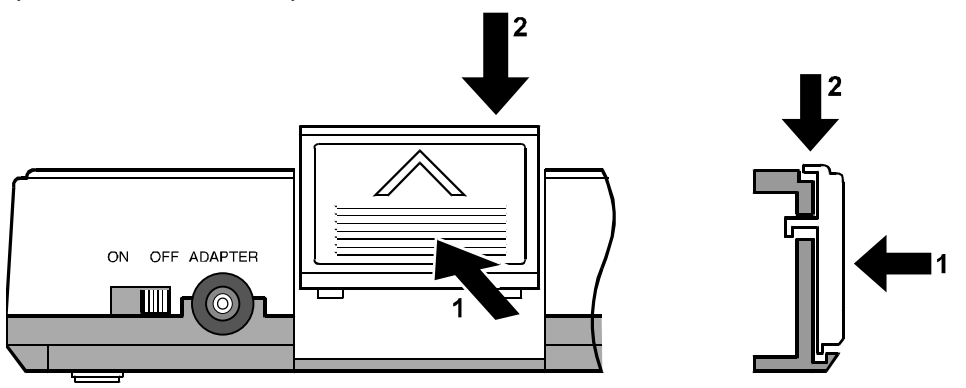

# **6. Установка красящей ленты и бумаги для печати**

### **6-1 Установка кассеты с красящей лентой**

Шаг 1. Сдвиньте крышку для бумаги в направлении, указанном стрелкой (**1**), затем снимите ее, подняв вверх (**2**).

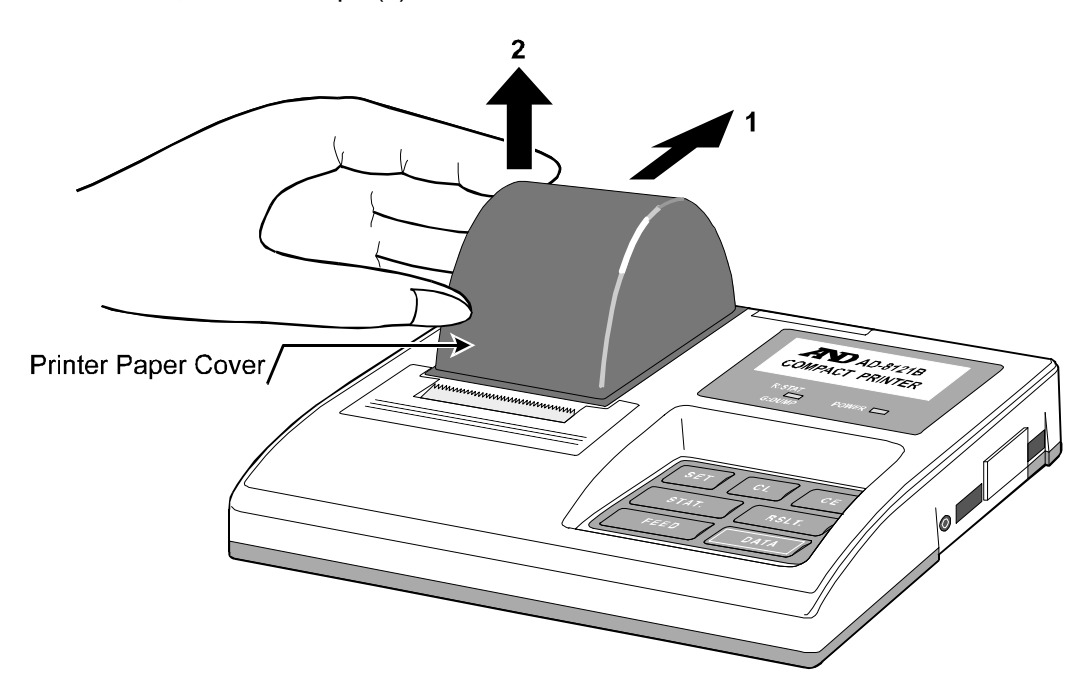

Шаг 2. Подтолкните крышку принтера в месте, обозначенном стрелкой (**1**). Снимите крышку принтера (**2**).

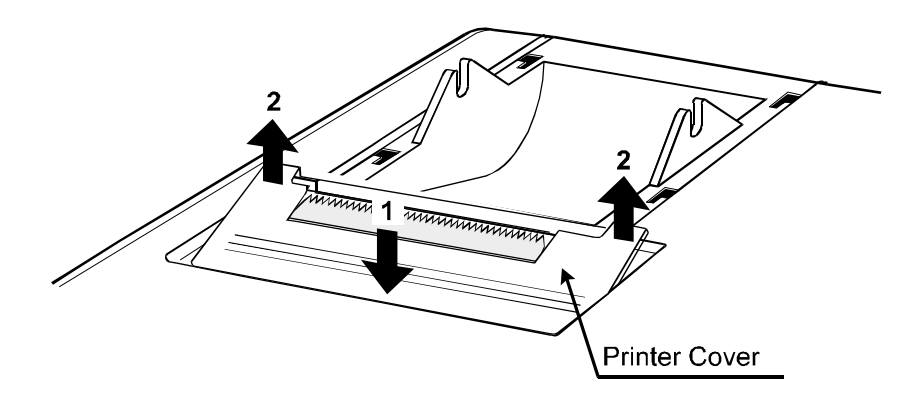

Шаг 3. Установите кассету с красящей лентой, входящую в комплект поставки принтера

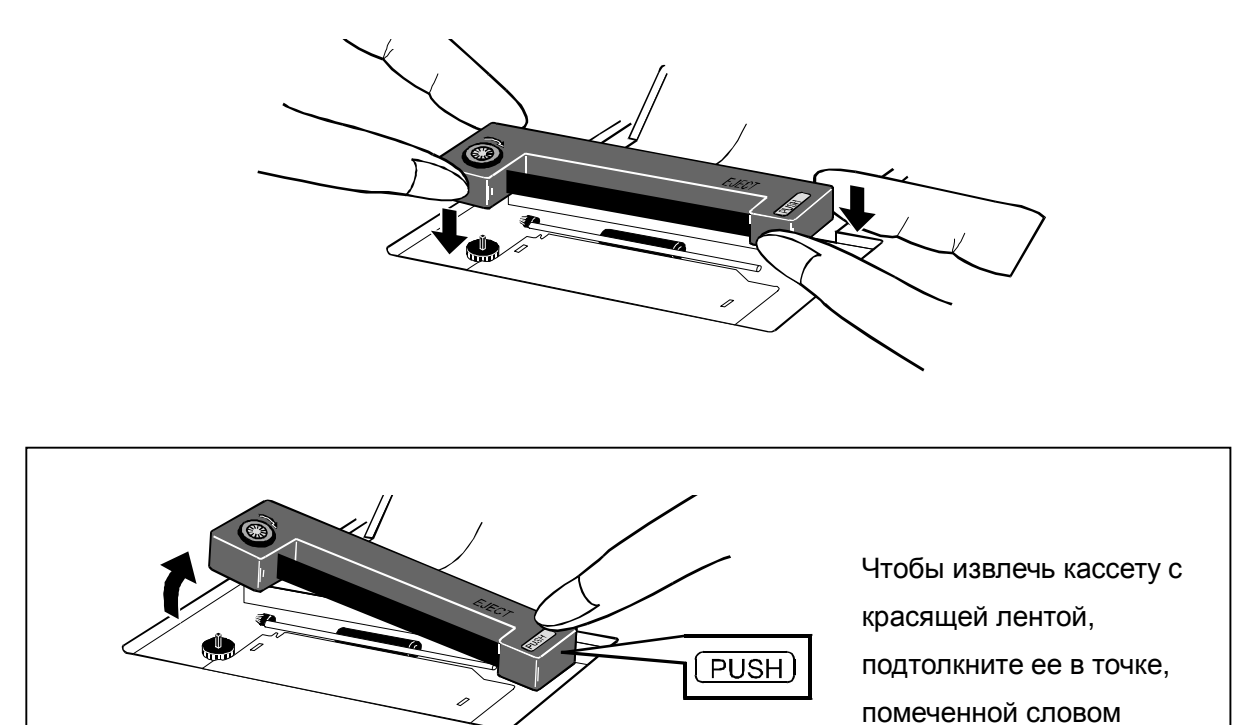

Шаг 4. Установите на место крышку принтера и крышку бумаги в порядке, обратном описанному выше.

PUSH.

### **6-2 Установка бумаги для печати**

Шаг 1. Сдвиньте крышку для бумаги в направлении, указанном стрелкой (**1**), затем снимите ее, подняв вверх (**2**).

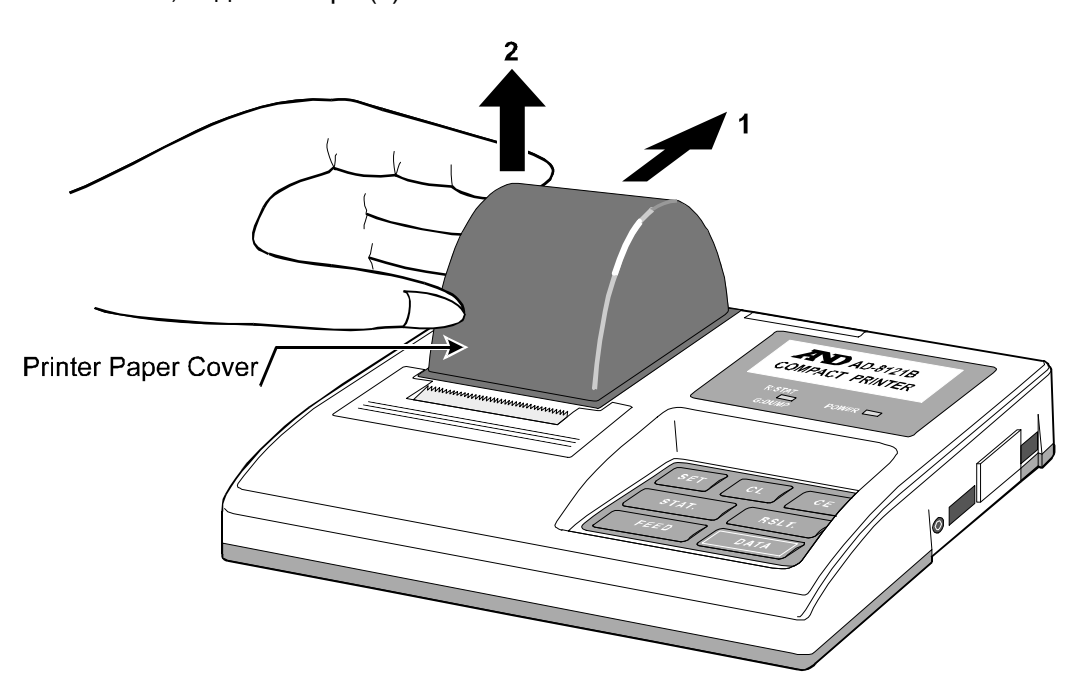

Шаг 2. Подтолкните крышку принтера в месте, обозначенном стрелкой (**1**). Снимите крышку принтера (**2**).

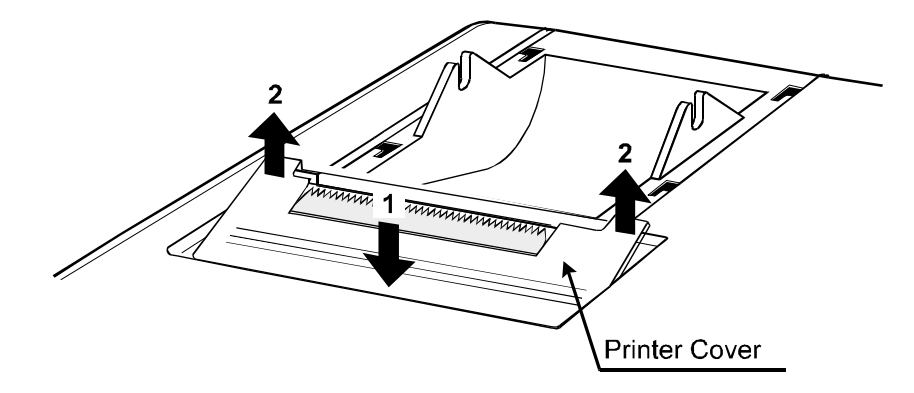

Шаг 3 Срежьте кромку бумаги для печати под прямым углом, удалив все возможные помятости.

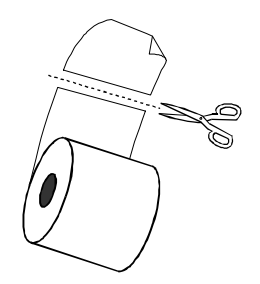

Шаг 4 Включите питание принтера. Нажмите клавишу FEED, одновременно осторожно подавая кромку бумаги во входное отверстие для бумаги до тех пор, пока она не выйдет из выходного отверстия на нужную длину. Вставьте роликовый валик (входит в поставку) в середину рулона и установите его на держатели.

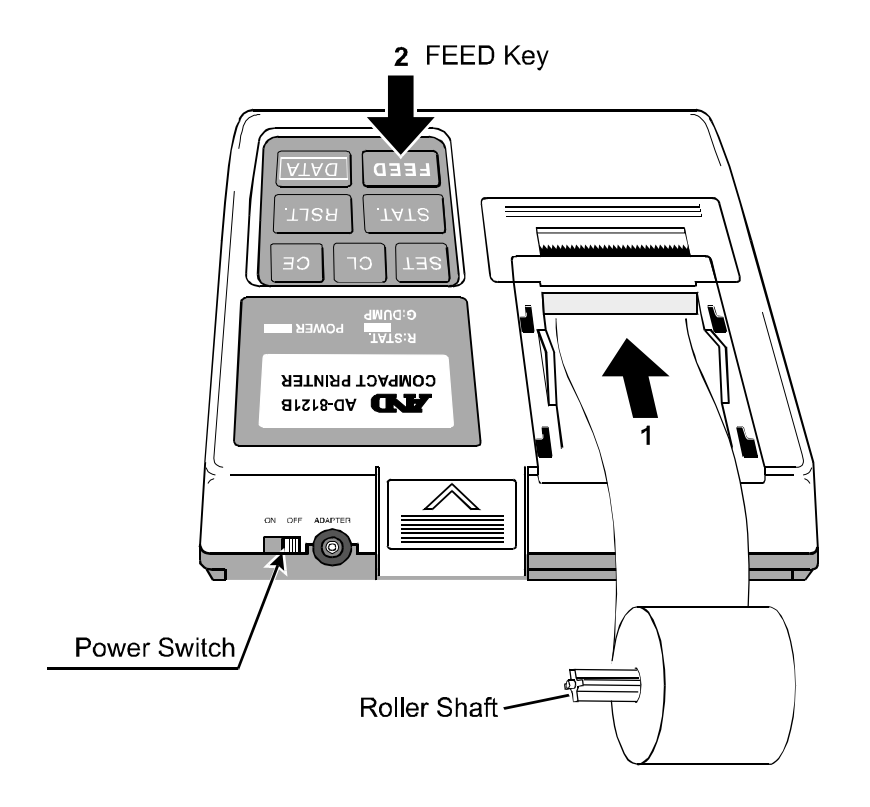

# **7. Монтаж**

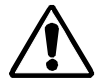

**Прежде чем подключить принтер к какому-либо устройству, убедитесь, что питание, как принтера, так и устройства отключено.** 

#### 1. Подключение устройства

Для передачи данных через серийный интерфейс RS-232C, вставьте коннектор (25-pin) на конце соединительного кабеля в выходной разъем устройства, а меньший коннектор вставьте во входной разъем принтера.

Для передачи данных через токовую петлю используйте кабель адаптера AD8121-01 и соединительный кабель. Установите DIP-переключатель No.4 в позицию ON (токовая петля). (См. "9-1 DIP-переключатели").

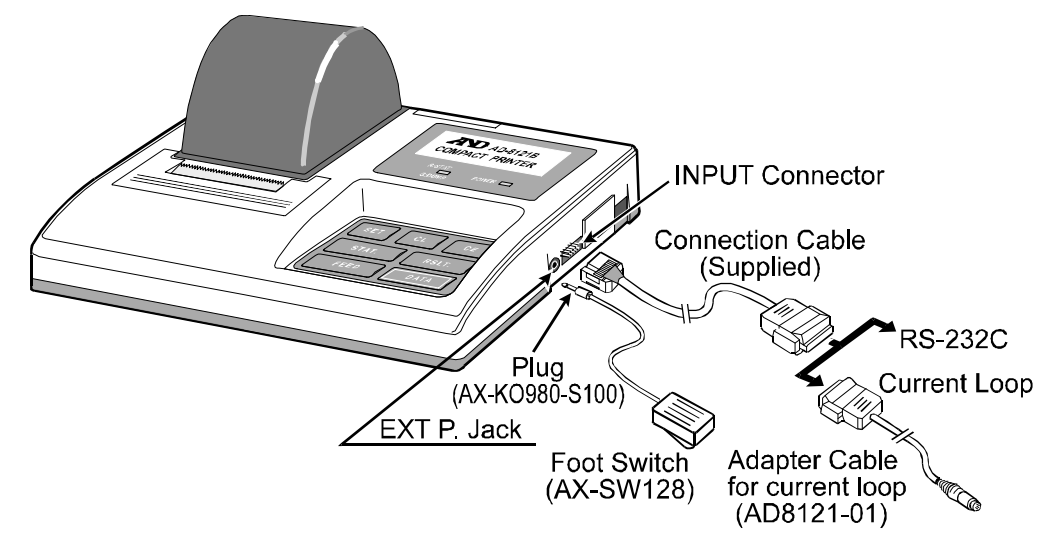

(Установите скорость передачи данных устройства равной 2400 бит/сек.)

2. Подключение ножного выключателя (AX-SW128)

Для получения данных с помощью ножного выключателя, подключите штекер к ножному выключателю, а затем вставьте его в разъем EXT P. Ножной выключатель будет работать так же, как клавиша DATA на клавиатуре принтера. (Штекер: AX-KO980-S100, Ножной выключатель: AX-SW128)

#### 3. Подключение сетевого адаптера

Для работы через сетевой адаптер подключите его в гнездо на задней панели принтера.

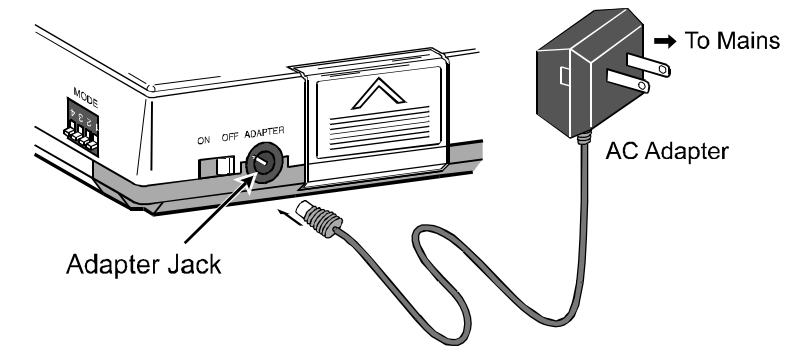

# **8. Источник питания**

Принтер работает либо от сети через сетевой адаптер, либо от алкалиновых батареек. Если батарейки установлены и одновременно подключен сетевой адаптер, то питание принтера происходит через адаптер.

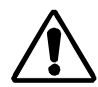

**Если питание принтера отключено, все результаты статистических расчетов удаляются из памяти. Кроме того, если подключение/ отключение сетевого адаптера выполняется во время работы принтера (независимо от того, работает ли он от адаптера или от батареек), накопленные данные могут быть стерты.** 

### **8-1 Работа от батарей**

- Строго соблюдайте полярность установки батареек. (См. "5. Установка батареек").
- Используйте только алкалиновые батарейки. Марганцевые батарейки не подходят для питания принтера.
- Срок службы новых батареек достаточен для приблизительно 3500 операций по печати данных при соблюдении следующих условий.

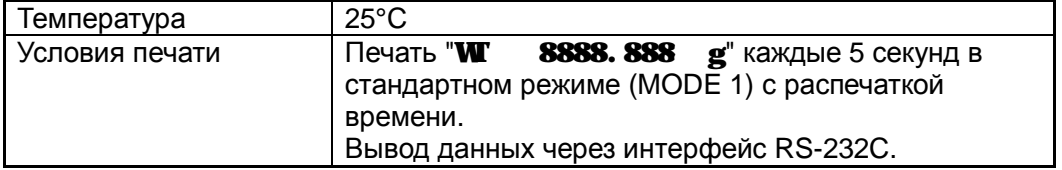

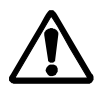

**Если Вы не собираетесь использовать принтер в течение длительного времени, извлеките батарейки, чтобы исключить их возможное протекание и порчу принтера.** 

**Батарейки, входящие в комплект поставки принтера предназначены для проверки его работы и могут иметь меньший срок службы.** 

• В случае разрядки батареек мигает индикатор питания. Замените батарейки на новые или используйте сетевой адаптер.

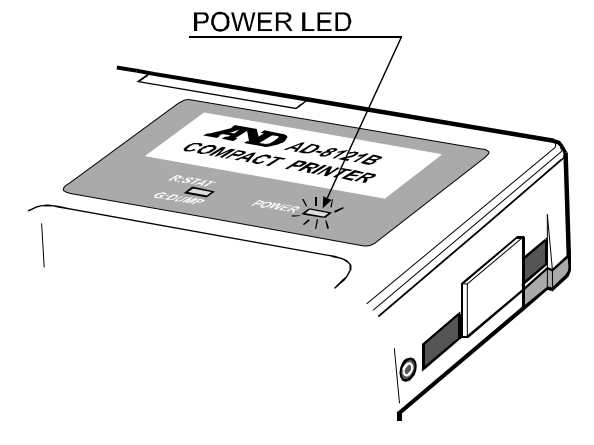

# **9. Функции управления**

### **9-1 DIP-переключатели**

DIP-переключатели, расположенные на боковой панели принтера, используются для установки режимов печати и способа обработки нестабильных данных, а также для выбора спецификации ввода данных.

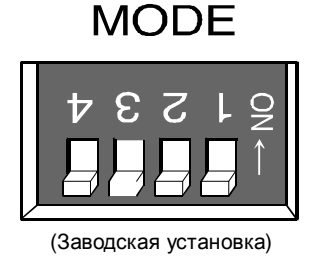

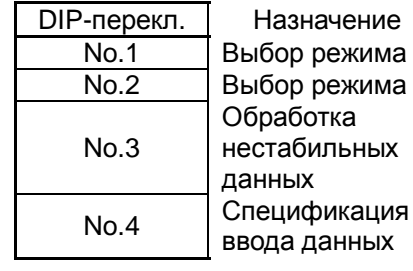

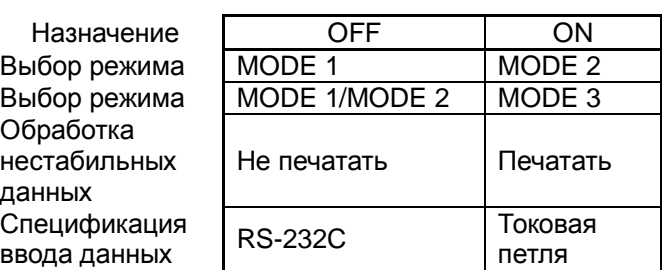

#### **DIP-переключатели No.1 и No.2 (Выбор режима)**

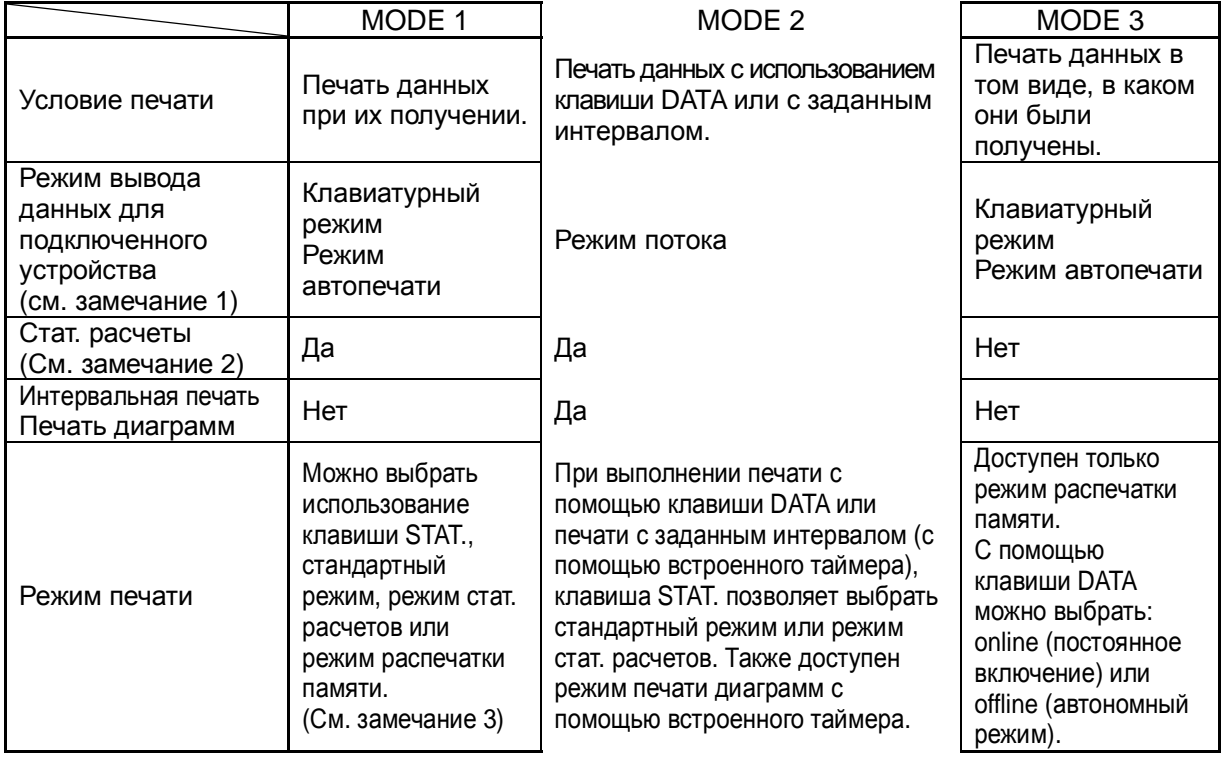

**Замечание 1:** Клавиатурный режим – данные выводятся после нажатия соответствующей клавиши на подключенном устройстве.

Режим автопечати – устройство выводит данные автоматически после их стабилизации.

Режим потока – данные выводятся непрерывно.

**Замечание 2:** подробнее см. "12. Режим статистических расчетов".

**Замечание 3:** Если в ходе стат. расчетов необходимо вывести какие-либо данные кроме результатов измерения, например, отчет в формате GLP, GMP и ISO, следует использовать клавишу STAT. для выбора режима распечатки памяти. После завершения печати используйте клавишу STAT. для возвращения принтера в режим стат. расчетов. Во время этой процедуры результаты стат. расчетов сохраняются в памяти.

#### **Описание режимов печати**

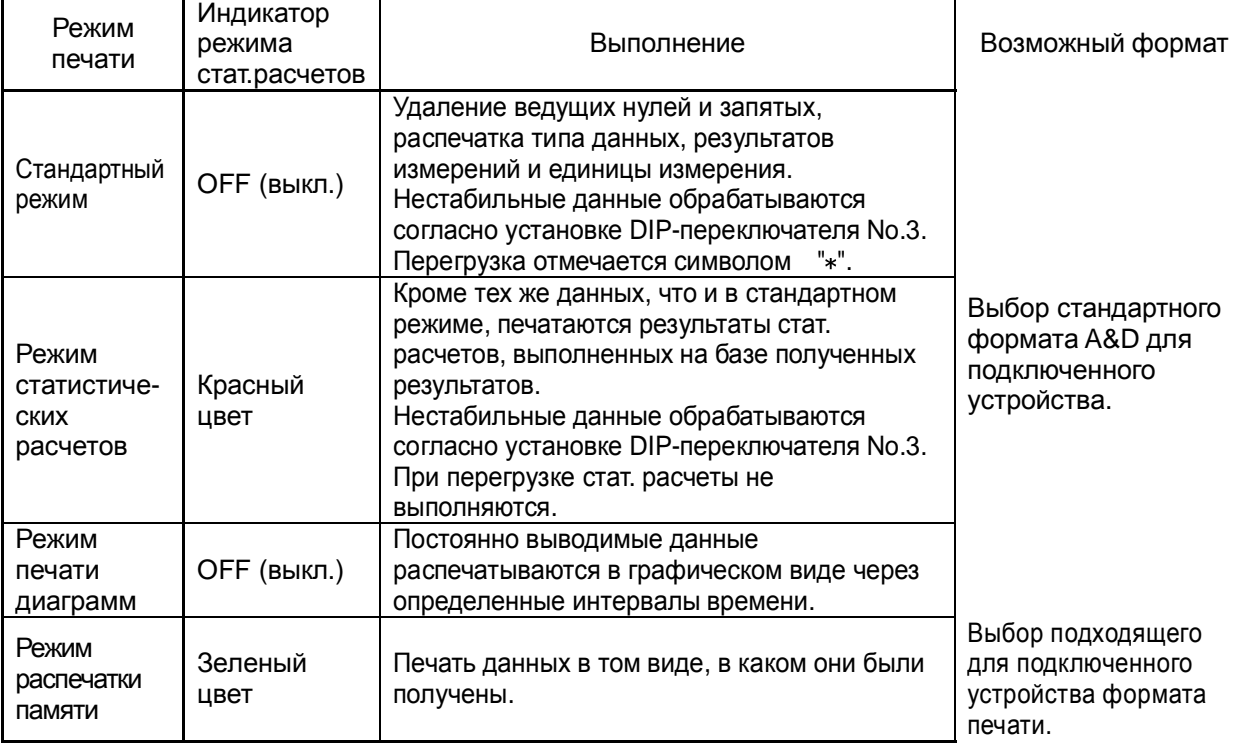

#### **DIP-переключатель No.3 (обработка нестабильных данных)**

В стандартном режиме и режиме статистических расчетов порядок обработки нестабильных данных зависит от установки DIP-переключателя No.3.

• Если выбрано "Не печатать" (DIP-переключатель No.3 в положении OFF):

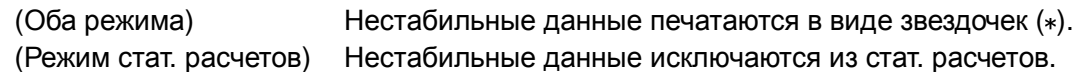

• Если выбрано "Печатать" (DIP-переключатель No.3 в положении ON):

(Оба режима) Нестабильные данные печатаются так же, как и стабильные. (Режим стат. расчетов) Нестабильные данные включаются в стат. расчеты.

#### **DIP-переключатель No.4 (спецификация ввода данных)**

Данный переключатель используется для выбора между интерфейсом RS-232C и токовой петлей.

Если выбрана токовая петля, а соответствующий кабель не доступен, используйте кабель адаптера токовой петли (AD8121-01) и соединительный кабель, входящий в поставку (См. "7. Монтаж).

#### **Установка коммуникационного протокола подключенного устройства**

Выполните следующие установки для коммуникационного протокола подключенного устройства: (соответствует заводским установкам для большинства устройств).

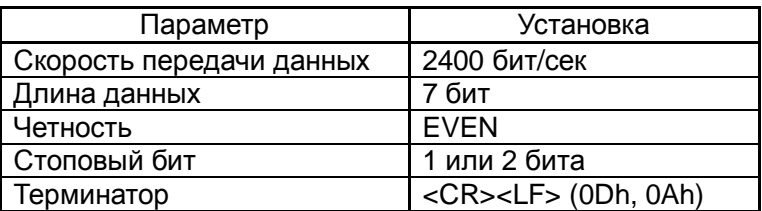

#### **9-2 Примеры установки режимов**

Ниже приводятся примеры установки различных режимов: стандартного, статистических расчетов и распечатки памяти. Примеры для режимов интервальной печати и печати диаграмм с помощью встроенного таймера описаны в п. "11. Интервальная печать / печать диаграмм".

(1) Установите DIP-переключатели No.1 и No.2 в соответствии с режимом вывода подключенного устройства и режимом печати.

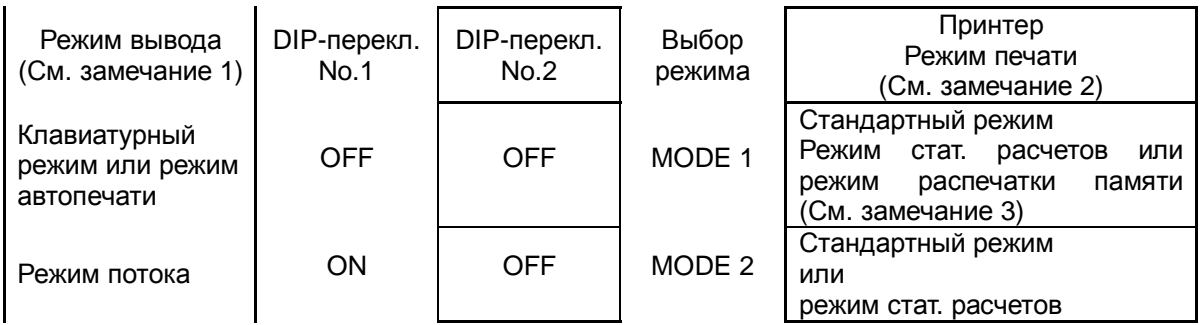

**Замечание1:** Клавиатурный режим – данные выводятся после нажатия соответствующей клавиши на подключенном устройстве.

Режим автопечати – устройство выводит данные автоматически после их стабилизации.

Режим потока – данные выводятся непрерывно.

**Замечание 2:** В стандартном режиме или режиме статистических расчетов в качестве выходного формата устройства выберите стандартный формат A&D.

**Замечание 3**: В режиме распечатки памяти с установкой MODE 3 (DIP-переключатель No.2 в позиции ON), клавиша DATA может использоваться для выбора режима: online или offline. В режиме распечатки памяти с установкой MODE 1 выбор режима (online или offline) недоступен.

Если распечатываются только входные данные, то рекомендуется для принтера выбрать режим MODE 3.

(2) Для изменения режима печати используйте клавишу STAT. О том, какой режим печати установлен, можно судить по состоянию индикатора режима статистических расчетов.

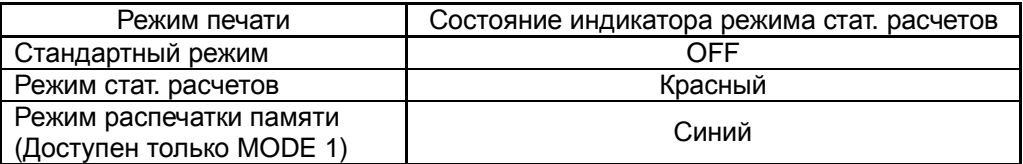

- (3) Если принтер находится в режиме MODE 2, для начала печати нажмите клавишу DATA . Кроме того, можно использовать соответствующую клавишу подключенного устройства.
- (4) Если выбран режим статистических расчетов, нажмите клавишу RSLT., чтобы напечатать количество операций и общий вес. Чтобы напечатать максимальное, минимальное и среднее значения, а также стандартное отклонение, коэффициент вариации ((стандартное отклонение/среднее)\*100) и диапазон (разность между максимальным и минимальным значениями) нажмите клавишу RSLT. еще раз. (См. "12-2 Печать в режиме статистических расчетов").

### **9-3 Клавиатура**

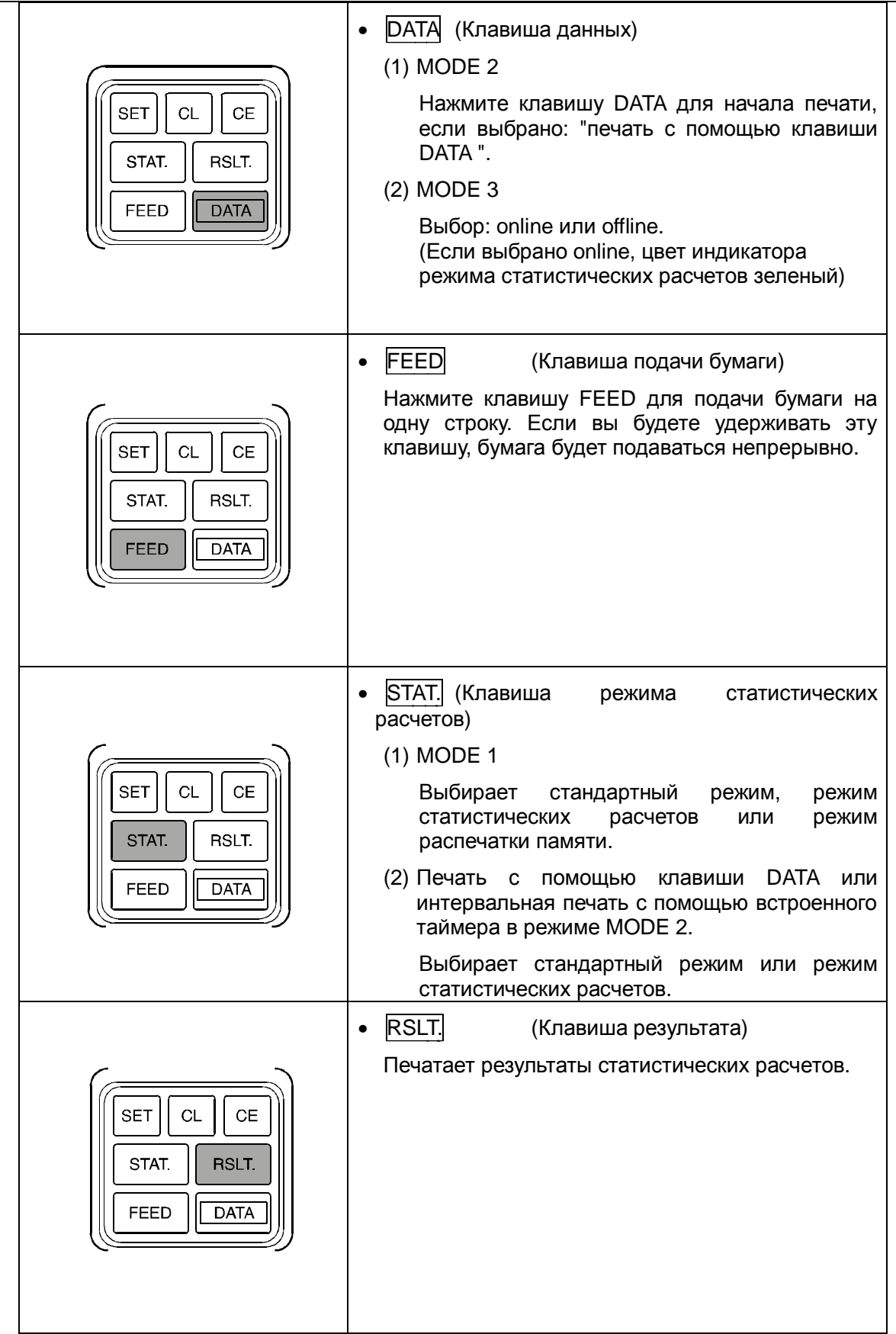

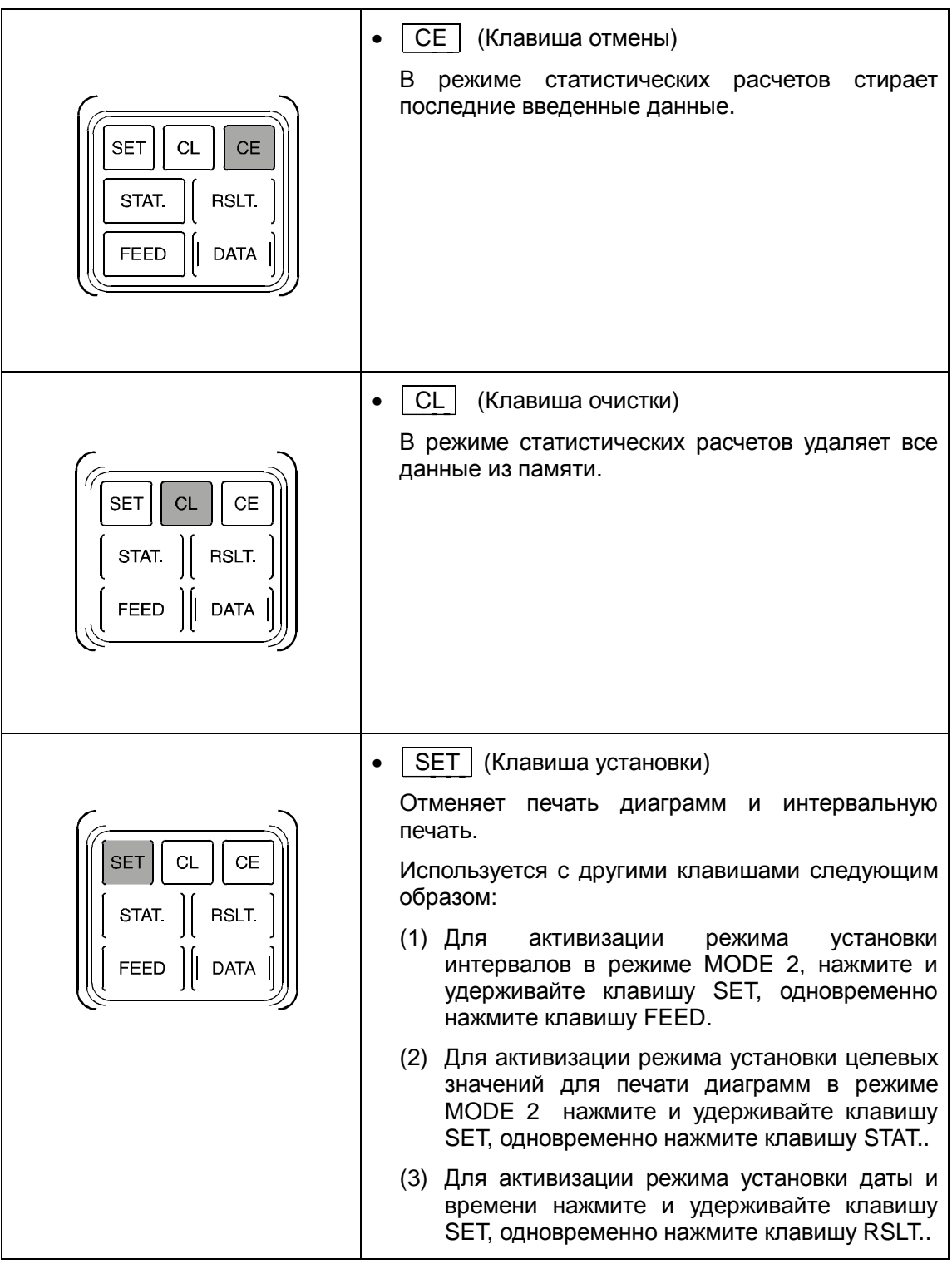

### **9-4 Формат печати**

В стандартном режиме, режиме статистических расчетов и режиме печати диаграмм принтер AD-8121B печатает данные только в заданном выходном формате, а именно в стандартном формате A&D, установленном на подключенном устройстве.

В стандартном режиме и режиме статистических расчетов принтер AD-8121B распечатывает данные, как показано ниже.

(Чтобы распечатать данные в том виде, в котором они были выведены с подключенного устройства, используйте клавишу STAT. для выбора режима распечатки памяти с установкой MODE 1, или установите DIP-переключатель No.2 в позицию ON для выбора режима MODE 3. См. п. "13. Режим распечатки памяти").

**Пример печати в стандартном режиме и режиме статистических расчетов (если нужно распечатать нестабильные данные, установите DIP-переключатель No.3 в позицию ON)** 

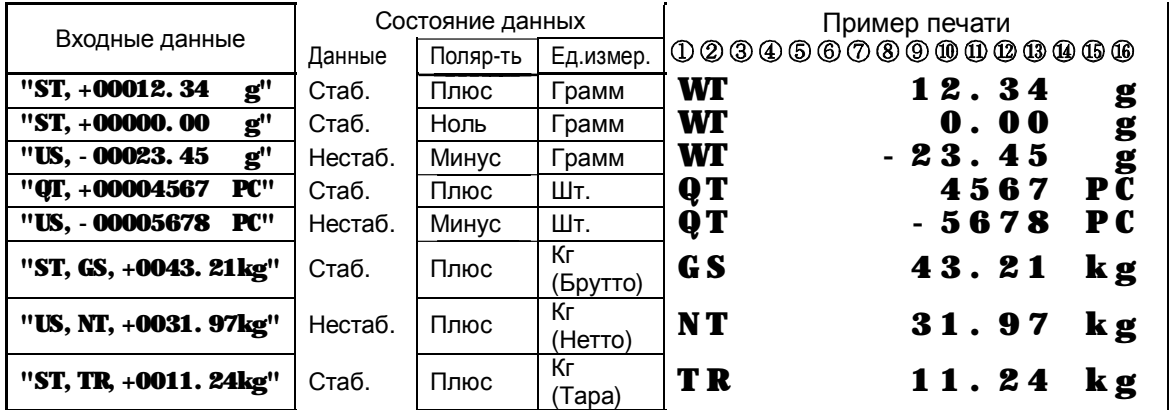

**Замечание:** На заводе-изготовителе принтер был настроен на распечатку только стабильных данных (DIP-переключатель No. 3 в позиции OFF). Нестабильные данные выводятся в виде звездочек ("\*").

#### **Сообщения об ошибках**

В случае возникновения ошибки будет распечатано одно из следующих сообщений.

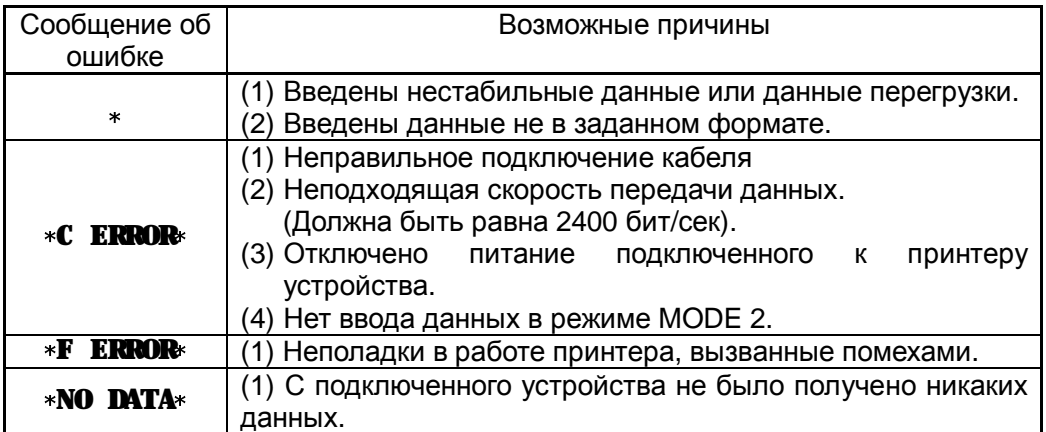

# **10. Функция календаря / часов**

Принтер AD-8121B оснащен встроенными календарем и часами, работу которых поддерживает литиевая батарейка. Календарь и часы продолжают работать и после отключения питания принтера.

Дата и время были установлены на заводе-изготовителе. Если возникла необходимость их корректировки, это можно сделать с помощью процедуры, описанной в п. "10-1 Установка даты/времени ".

• Можно установить один из трех форматов даты: Год/Месяц/День, Месяц/День/Год, День/Месяц/Год.

Время устанавливается в 24-часовом формате. (00:00:00 − 23:59:59)

- Пользователь может выбрать, печатать дату и время или нет, выполнив соответствующую установку. Дата и время печатаются отдельными строками. В режиме статистических расчетов дата печатается перед результатами расчетов.
- В режиме распечатки памяти дата и время могут быть распечатаны с помощью управляющих кодов, посланных из источника данных.
- Для установки даты и времени используйте клавиатуру. Проверить правильность установки можно, распечатав дату и время.
- Високосные годы рассчитываются автоматически.

### **10-1 Установка даты / времени**

1. Для входа в режим установки даты и времени нажмите клавишу RSLT., одновременно удерживая клавишу SET.

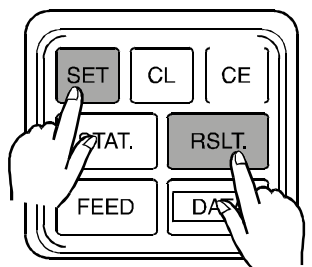

2. В режиме установки даты / времени клавиши работают следующим образом:

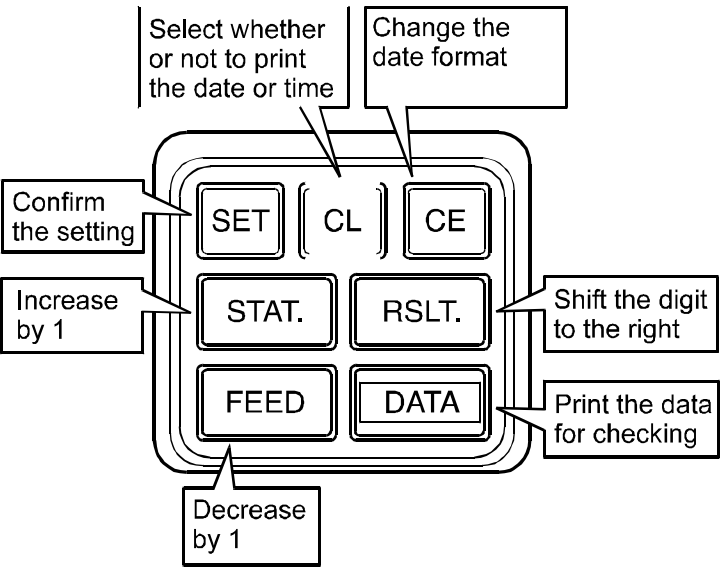

- DATA (Клавиша данных) Распечатывает данные для проверки. Цифра, помеченная символом "^" , является целевой цифрой, которую можно изменить с помощью клавиш STAT. или FEED.
- СЕ (Клавиша отмены) Выбирает формат даты в режиме установки даты. Последовательность выбора следующая:

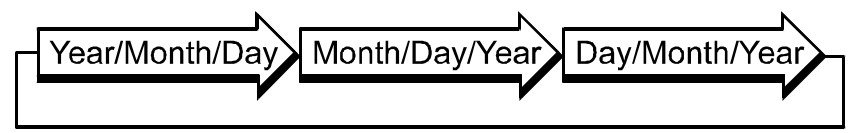

• RSLT. (Клавиша результата) Каждый раз при нажатии этой клавиши происходит сдвиг целевой цифры вправо.

Две первые цифры года выбрать нельзя.

 (Нельзя также устанавливать секунды. После того как с помощью клавиши SET внесены изменения в установку, цифры,

соответствующие секундам автоматически обнуляются).

- **STAT.** (Клавиша выбора Каждый раз при нажатии этой клавиши происходит увеличение целевой цифры на единицу. См. замечание 1. (Клавиша выбора стат. данных)
- **|FEED (Клавиша подачи каждый раз при нажатии этой клавиши происходит уменьшение** целевой цифры на единицу. См. замечание 1. (Клавиша подачи бумаги)
- СЦ (Клавиша очистки) Выбирает, печатать дату и время или нет.

Если выбрано "Печатать", на панели принтера загорается зеленый индикатор.

• SET (Клавиша установки) Подтверждает установки и распечатывает статус установок:

 $[$ Печатать] **\*DATE PRINT ON\* \*TIME PRINT ON\*** [Не печатать] \*DATE PRINT OFF\* \*TIME PRINT OFF\*

 После подтверждения установки даты, выполняет переход в режим установки времени.

 После подтверждения установки времени, распечатывает установленные дату и время. См. замечание 2.

**Замечание 1:** Диапазон установок следующий: (Пример 12:34:56, Ноябрь 22, 2003)

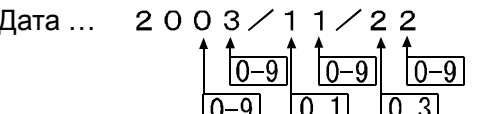

Время 1.2 : 3 4 : 5 6<br> $\begin{bmatrix} 1 & 2 \\ 0 & 9 \end{bmatrix} \begin{bmatrix} 3 & 4 & 5 & 6 \\ 0 & -9 & 0 & -9 \\ 0 & -5 & 0 & -5 \end{bmatrix}$ 

**Замечание 2:** Если заданы несуществующие дата или время, принтер напечатает: \*DATE **SET ERROR** или \*TIME SET ERROR и вернется в режим установки даты / времени.

### **10-2 Процедура установки даты / времени**

Ниже приведен пример процедуры установки даты и времени.

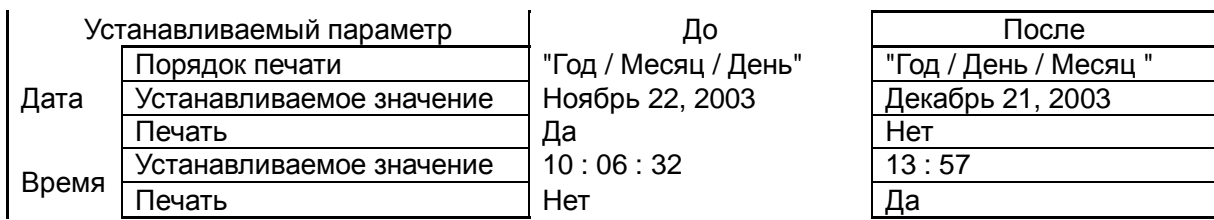

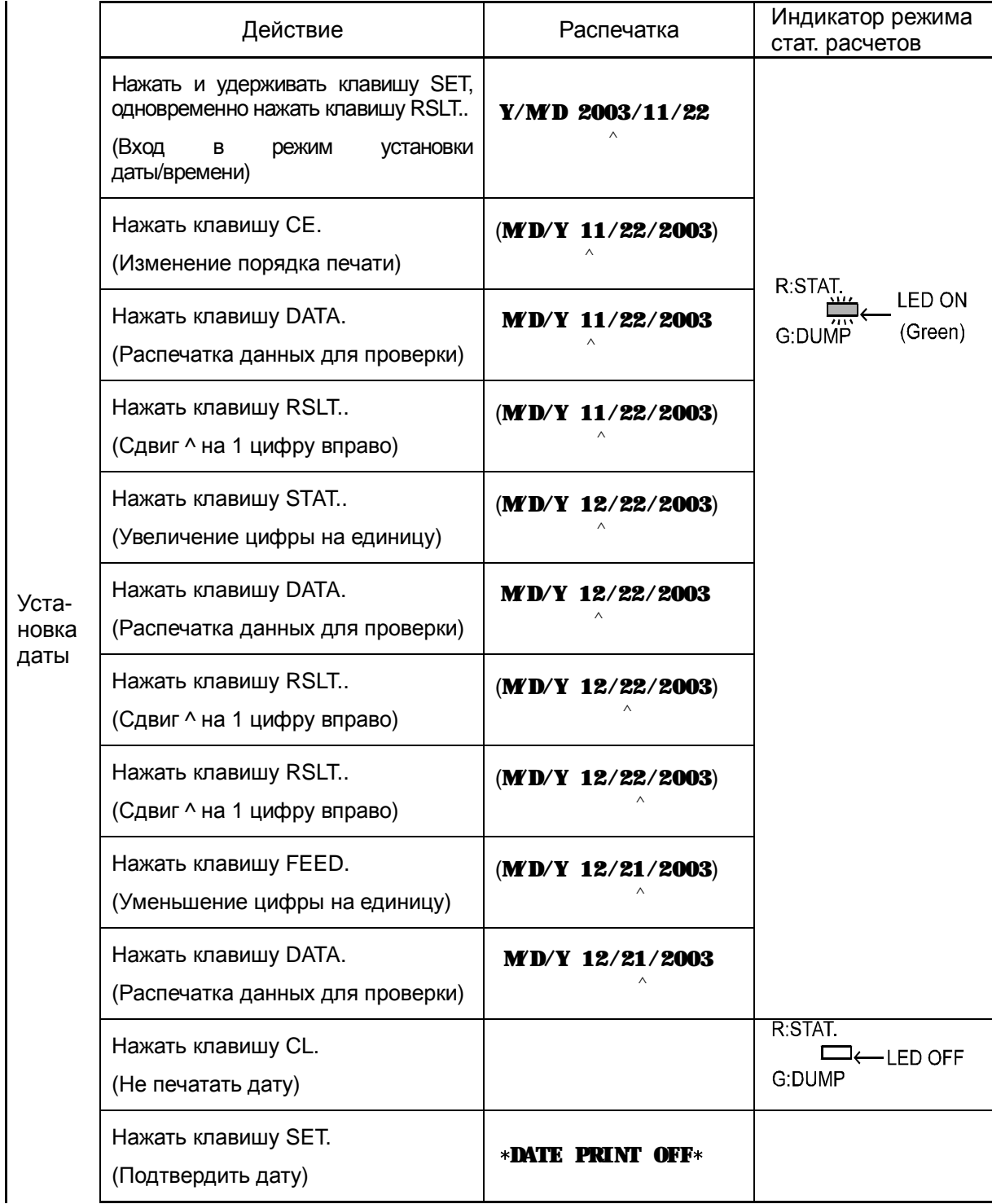

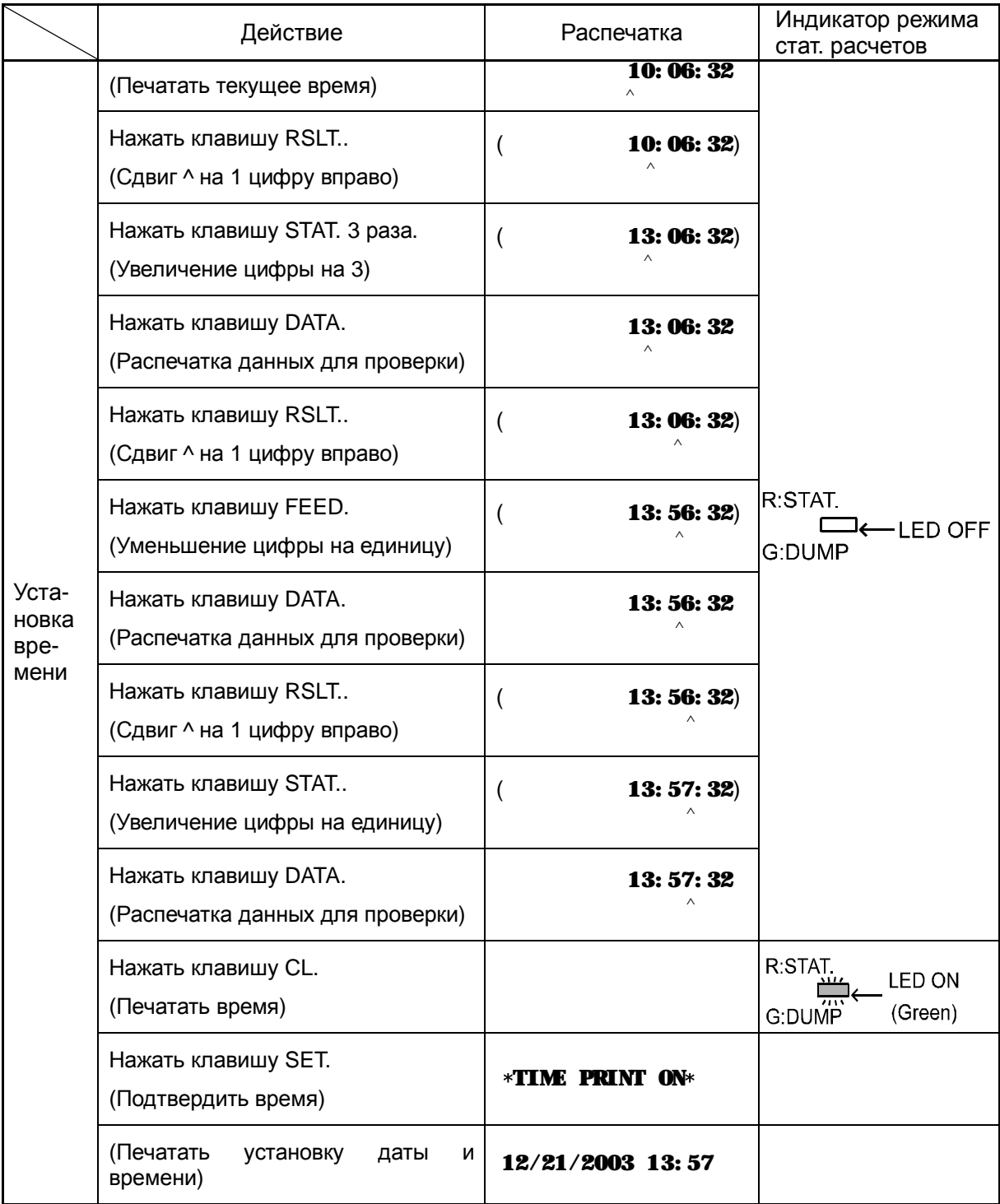

Замечание: дата, указанная в скобках в колонке «Распечатка», - это та дата, которая должна печататься при нажатии клавиши DATA.

# **11. Интервальная печать / печать диаграмм**

Принтер AD-8121B может распечатывать входные данные через определенные интервалы времени, используя встроенный таймер. Можно установить следующие интервалы печати: 5, 10 или 30 секунд, а также 1, 5, 10 или 30 минут.

Кроме того, возможна печать диаграмм, позволяющих отслеживать изменение данных во времени. В этом случае также используется встроенный таймер. В случае печати диаграмм двузначное числовое значение, выбранные в значении результата измерения, отмечаются на шкале, имеющей 50 делений (00-99). Когда число данных достигнет 50, принтер распечатывает шкалу и затраченное время. В случае печати диаграмм нестабильные данные распечатываются независимо от установки DIP-переключателя No.3.

Интервальная печать и печать диаграмм возможны в режиме MODE 2

### **11-1 Процедура интервальной печати**

Ниже приведен пример процедуры интервальной печати с распечаткой даты.

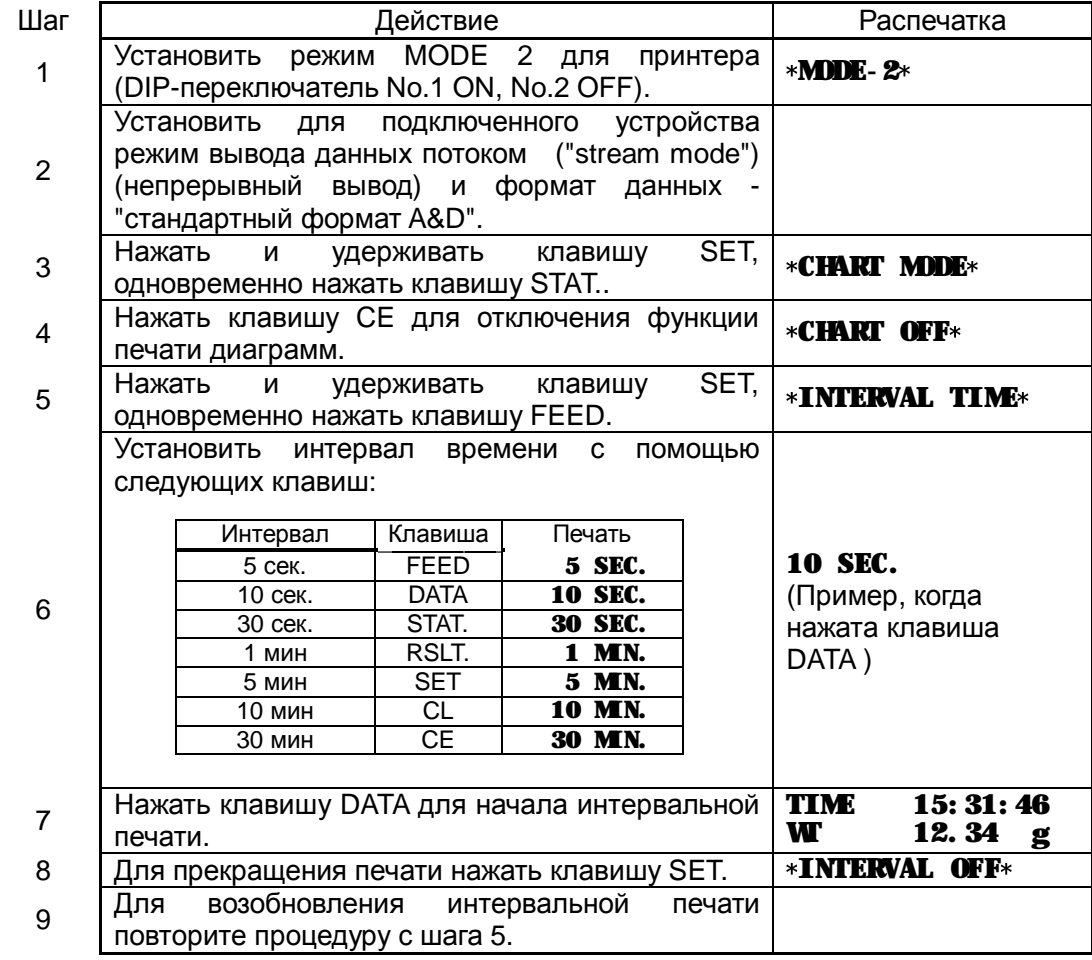

### **11-2 Процедура печати диаграмм**

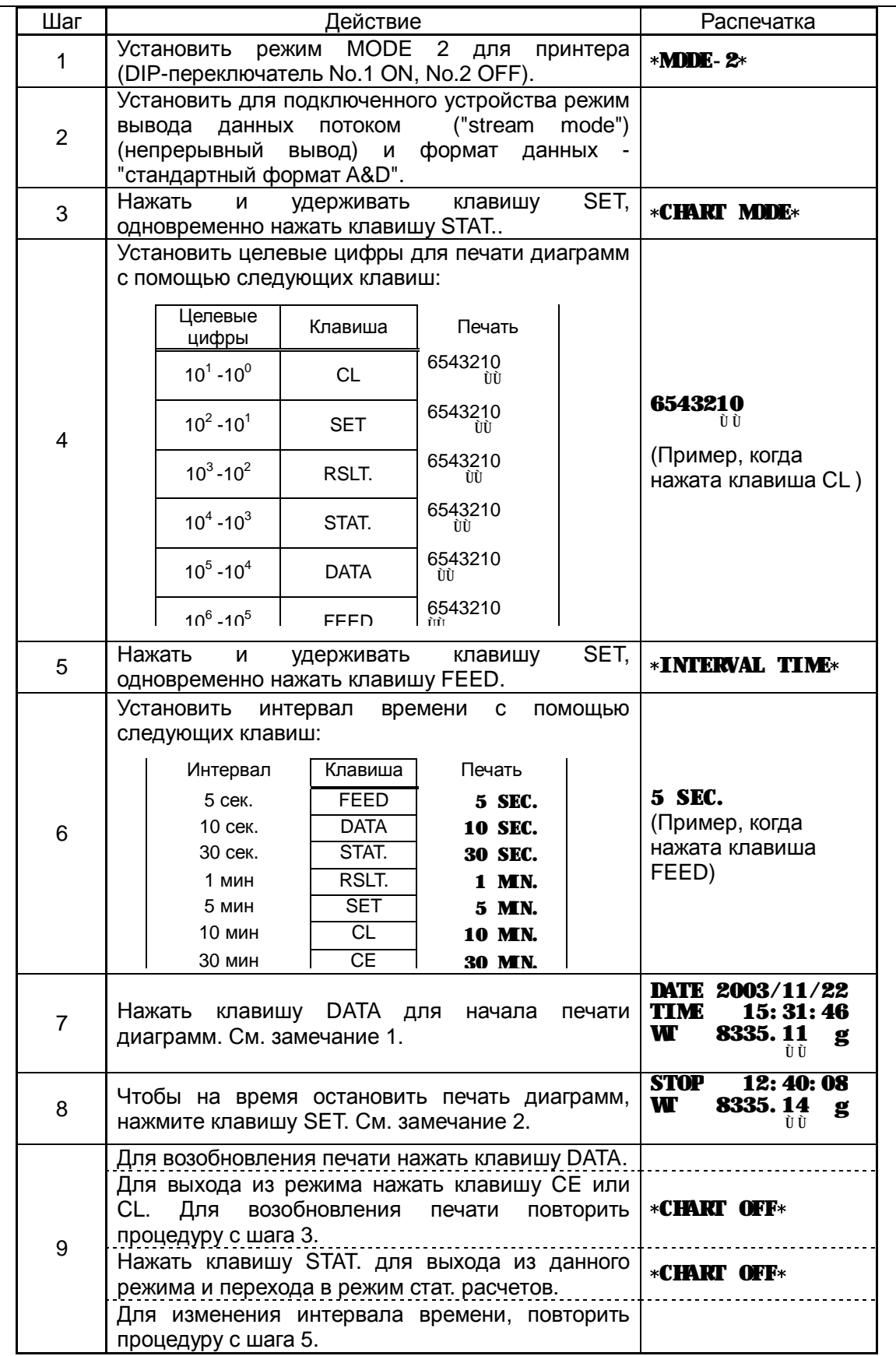

**Замечание 1:** Если не было передано никаких данных, принтер будет ждать их передачи.

Замечание 2: Если не было передано никаких данных, будет распечатано: "\*NO DATA\*".

#### **Пример печати**

Ниже приведен пример распечатки в режиме печати диаграмм.

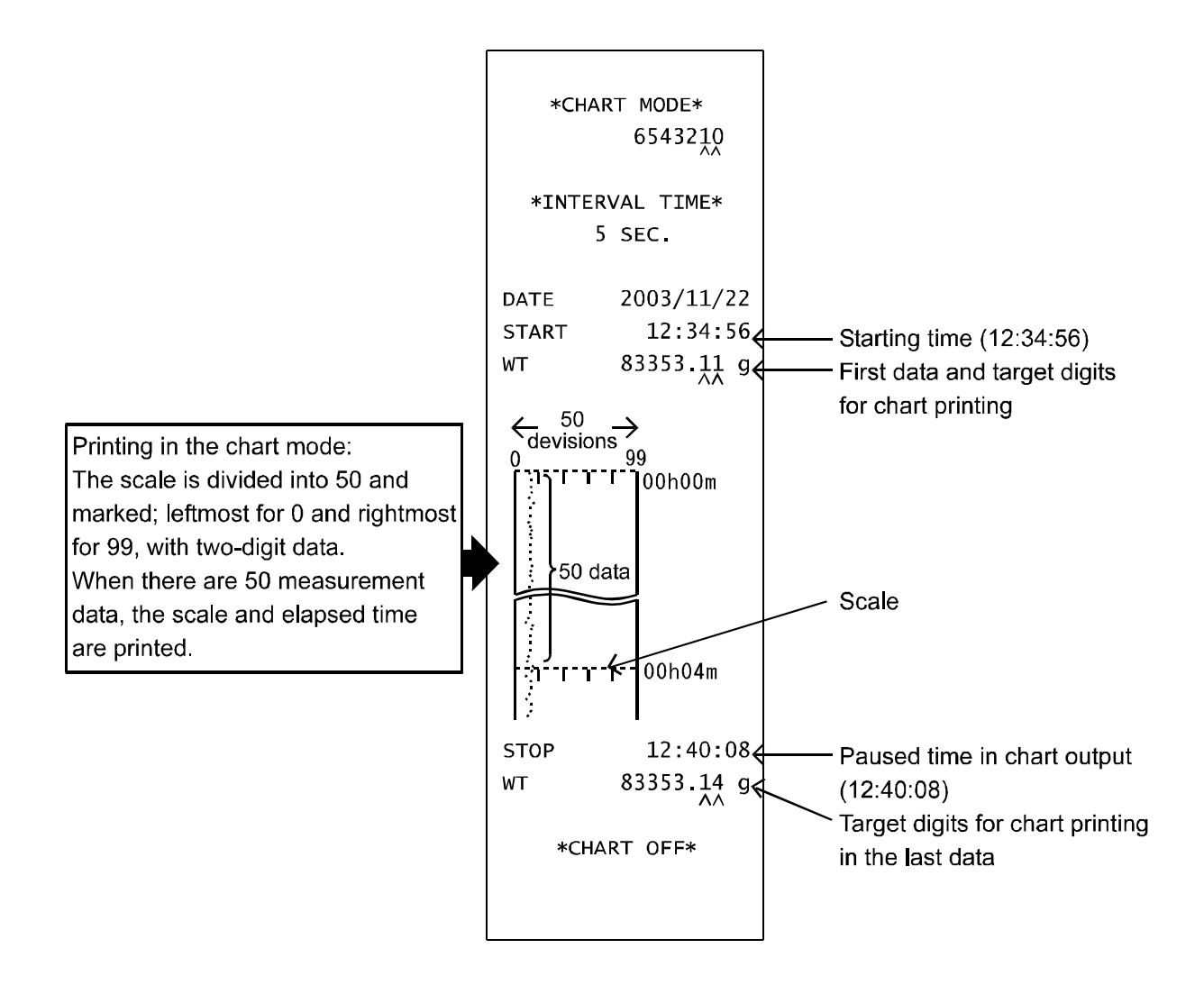

# **12. Режим статистических расчетов**

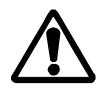

**Статистические расчеты возможны только в режимах MODE 1 и MODE 2. Установите DIP-переключатели No.1 и No.2.** 

Принтер AD-8121B позволяет не только распечатать результаты взвешивания, счёта предметов или процентного взвешивания, но и выполнять статистические расчеты. Кроме того, для всех распечатываемых результатов можно напечатать время.

### **12-1 Выбор режима: стандартный режим или режим статистических расчетов**

• Для выбора стандартного режима или режима статистических расчетов (для результатов взвешивания или счёта предметов) нажмите клавишу STAT.. В режиме MODE 1 можно также выбрать режим распечатки памяти.

О том, какой режим выбран, можно судить по состоянию светодиодного индикатора (СИД):

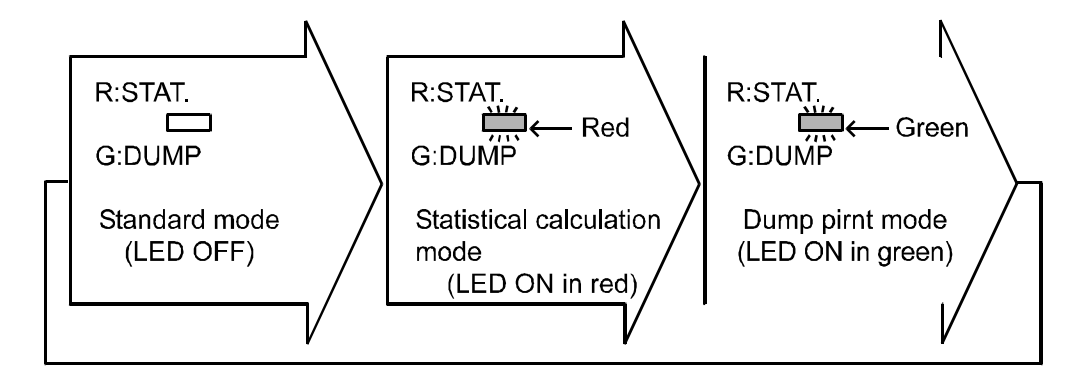

Если выбрана печать даты, то она будет распечатываться при установке принтера из стандартного режима в режим статистических расчетов.

#### **12-2 Печать в режиме статистических расчетов**

- Для удаления результатов стат. расчетов нажмите клавишу CL. Когда данные будут удалены, принтер распечатает  $*CLEAR$  ...... (1)
- При вводе данных к ним автоматически добавляется и печатается номер образца. Если выбрана печать времени, то оно будет печататься после номера образца. (Обратите внимание на то, что дата не печатается после каждого распечатываемого результата) ····· (2)
- При изменении единицы измерения результата (например, lb, oz, ozt, g, kg, t, dwt, ct, mm, TL, GN, %, PC) или типа данных, такие данные будут распечатаны, но они не будут включены в статистические расчеты····· (3)
- При возникновении ошибки входные данные можно удалить, нажав клавишу СЕ. Будет напечатано: \*CANCEL\*. Такие данные будут исключены из статистических расчетов····· (4)
- Для получения результатов статистических расчетов нажмите клавишу RSLT.. Будет распечатано количество данных (N) и итоговое значение (TOTAL) ····· (5) Если выбрана печать даты, она будет распечатана перед количеством данных (N).
- Для продолжения вычислений, введите следующие данные····(6)
- Снова нажмите клавишу RSLT. для печати максимального значения (MAX), минимального значения (MIN), среднего значения  $(X)$ , стандартного отклонения  $(\sigma)$ , коэффициента вариации (CV) и разности между максимальным и минимальным значениями (R) ····· (7)

Coefficient of variation (CV)= Standard deviation ( $\sigma$ ) ×100 (%)<br>Average ( $\bar{x}$ )

• Максимально возможное количество данных - 999. Если было введено 999 данных, принтер автоматически выполнит полную печать всех статистических результатов для ранее введенных данных, очистит память и начнет обрабатывать следующие данные, присвоив им номер 1.

- Printing example -

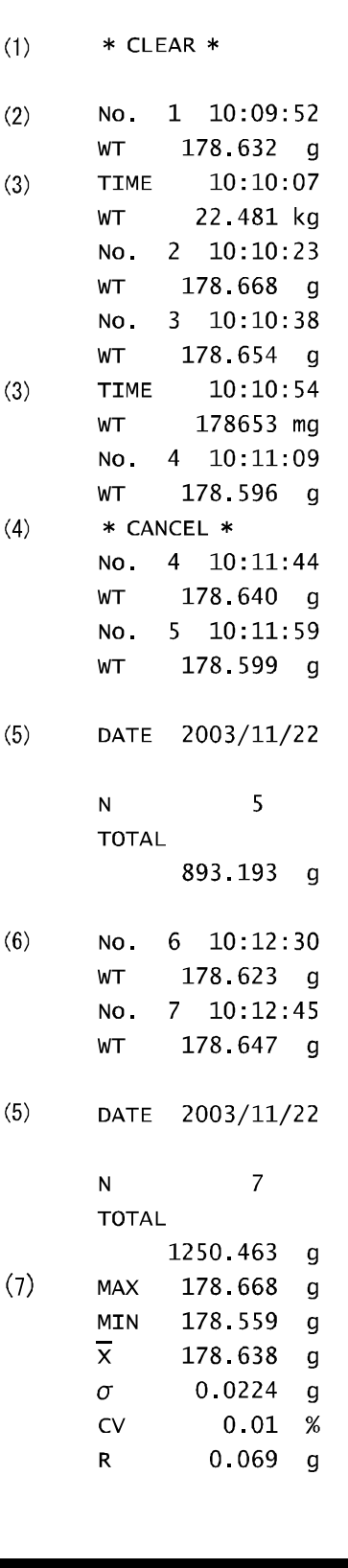

### **13. Режим распечатки памяти**

#### **13-1 Печать в режиме распечатки памяти**

Есть два способа выбора режима распечатки памяти:

- В режиме MODE 1 (DIP-переключатели No.1 и No.2 в позиции OFF), нажмите клавишу STAT..
- Выберите режим MODE 3 (DIP-переключатель No.2 в позиции ON)

В режиме распечатки памяти данные распечатываются в том виде, в каком они были получены.

Данное состоит из кода ASCII 20 (H) - 7F (H), и возможна распечатка символов, показанных ниже:

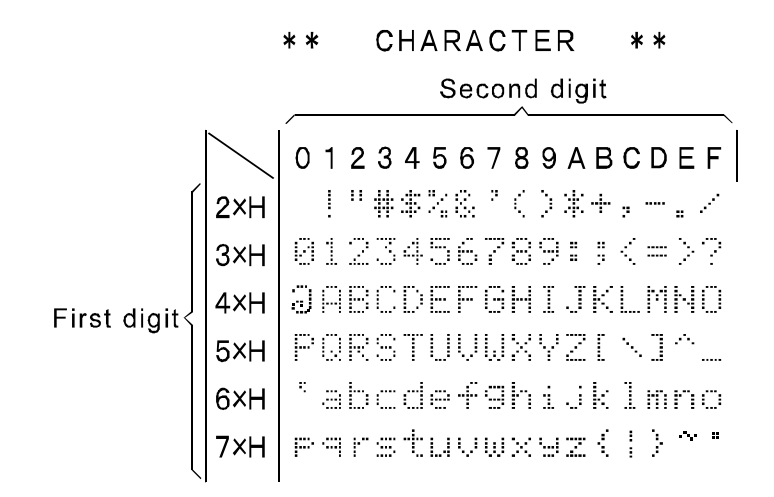

Заданные коды обрабатываются следующим образом:

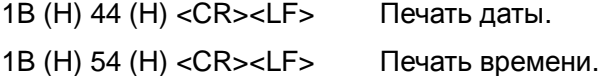

На строке можно распечатать до 16 символов. Для 17 и более символов генерируется следующая строка, но оставшиеся символы игнорируются.

Чтобы распечатать все данные в том случае, если количество символов превышает 16, установите интервал между первыми данными (первой строкой) и следующими данными равным 1.6 сек. или более.

### **13-2 Online/Offline**

В режиме распечатки памяти с установкой MODE 3 полученные данные распечатываются без изменений. Можно также сделать установку для принтера, исключающую печать данных, даже если они были получены.

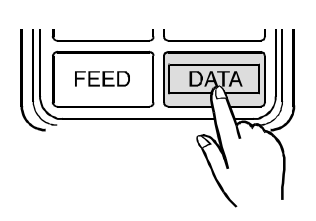

Зеленый СИД индикатор включается и выключается в соответствии с выбором пользователя.

Пользователь может выбрать, печатать данные или нет, нажимая клавишу DATA в режиме MODE 3 (при этом происходит поочередное изменение выбора).

"Online" соответствует выбору «печатать» при получении данных, а "offline" - не печатать.

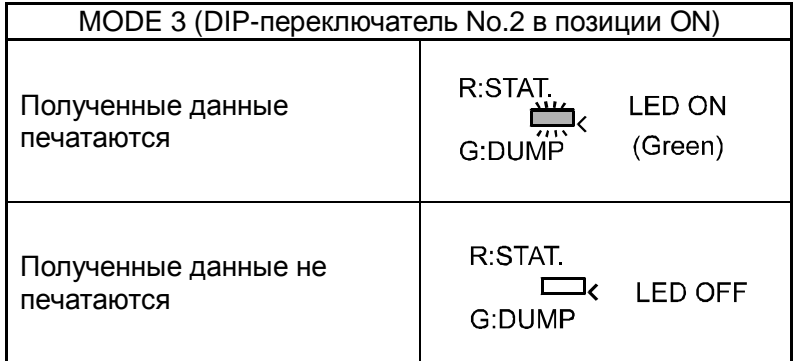

### **14. Техническое обслуживание**

q Не разбирайте устройство. В случае необходимости обслуживания или ремонта обращайтесь в сервисную службу A&D.

Не используйте органические растворители для чистки устройства. Очищайте их с помощью ткани, смоченной водой с нейтральным моющим средством.

Следите за тем, чтобы жидкость, растворители и т.д. не попадали внутрь.

# **15. Гарантийный и текущий ремонт**

#### 15-1. ГАРАНТИЙНЫЙ РЕМОНТ

#### **Гарантийный срок на устройство составляет 1 год.**

Гарантийный ремонт включает в себя выполнение ремонтных работ и замену дефектных частей и не распространяется на детали отделки, элементы питания, расходные материалы и прочие детали, подверженные естественному износу.

*Не разбирайте самостоятельно устройство, не пытайтесь производить ремонт своими силами.* 

Устройство снимается с гарантии:

При наличии механических повреждений, при наличии постороннего вмешательства, при несоблюдении потребителем правил эксплуатации, при умышленной или ошибочной порче изделия, при попадании внутрь изделия посторонних предметов, жидкостей, насекомых, при выполнении ремонта в неавторизованных сервисных центрах и внесениях изменений в конструкцию устройства.

#### 15-2. ТЕКУЩИЙ РЕМОНТ

При поломке или отказе в работе устройства потребитель доставляет его продавцу или в авторизованный сервисный центр A&D.

Текущий ремонт устройства осуществляется только в авторизованных сервисных центрах (адреса и телефоны сервисных центров см. на сайте фирмы-поставщика Эй энд Ди Рус www.and-rus.ru).

Фирма-производитель гарантирует выполнение гарантийных обязательств согласно статье 18 Закона РФ «О защите прав потребителей».

### **16. Хранение и утилизация**

Хранение и утилизация устройства осуществляться в соответствии с ГОСТ 2.601-95 «**ЕСКД. Эксплуатационные документы».**

*Хранения*:

Температура хранения: от -10°С до 40°С.

Влажность воздуха: не менее 30%, не более 85%

*Утилизация:* 

Устройство содержит материалы, которые можно перерабатывать и повторно использовать.

Утилизация проводится в соответствии с местным законодательством.

При утилизации обращайтесь в специализированные организации по утилизации.

# **17. Спецификация**

### **17-1 Основная спецификация**

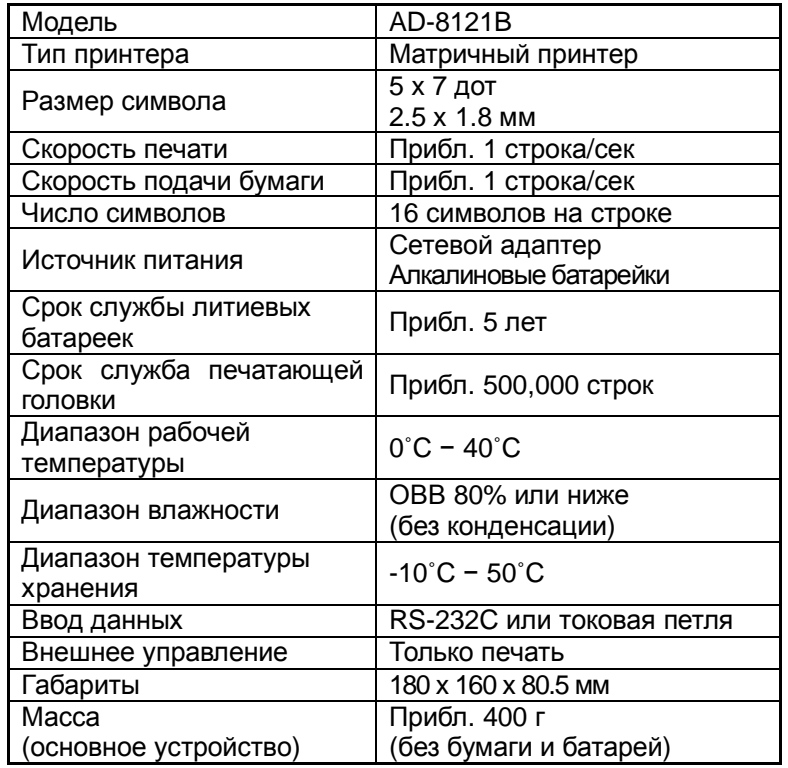

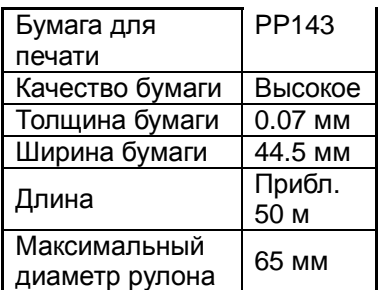

### **17-2 Спецификация ввода**

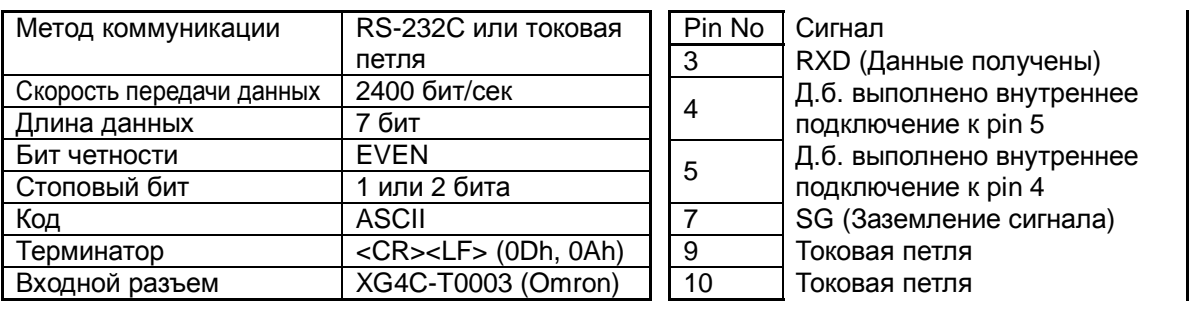

 $\circ \circ \circ \circ \circ$  10  $00000$ 

#### **17-3 Спецификация статистических расчетов**

- N : Число данных (Max. 999)
- TOTAL : Итоговое значение
	- MAX : Максимальное значение
	- MIN : Минимальное значение
		- X : Среднее значение
		- $\sigma$ : Стандартное отклонение
		- CV : Коэффициент вариации
			- R : Диапазон (Разность между максимальным и минимальным значениями)

 $\left(\sigma = \sqrt{\frac{N \cdot \Sigma (X_i)^2 - (\Sigma X_i)^2}{N \cdot (N-1)}}\right)$ 

**Замечание:** Спецификация может быть изменена с целью улучшения без уведомления.

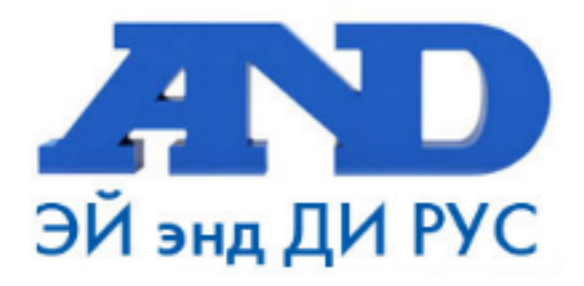

#### **По вопросам продаж и поддержки обращайтесь:**

**А**рхангельск (8182)63-90-72 **А**стана +7(7172)727-132 **Б**елгород (4722)40-23-64 **Б**рянск (4832)59-03-52 **В**ладивосток (423)249-28-31 **В**олгоград (844)278-03-48 **В**ологда (8172)26-41-59 **В**оронеж (473)204-51-73 **Е**катеринбург (343)384-55-89 **И**ваново (4932)77-34-06 **И**жевск (3412)26-03-58 **К**азань (843)206-01-48

**К**алининград (4012)72-03-81 **К**алуга (4842)92-23-67 **К**емерово (3842)65-04-62 **К**иров (8332)68-02-04 **К**раснодар (861)203-40-90 **К**расноярск (391)204-63-61 **К**урск (4712)77-13-04 **Л**ипецк (4742)52-20-81 **М**агнитогорск (3519)55-03-13 **М**осква (495)268-04-70 **М**урманск (8152)59-64-93 **Н**абережные Челны (8552)20-53-41 **Н**ижний Новгород (831)429-08-12 **Н**овокузнецк (3843)20-46-81 **Н**овосибирск (383)227-86-73 **О**рел (4862)44-53-42 **О**ренбург (3532)37-68-04 **П**енза (8412)22-31-16 **П**ермь (342)205-81-47 **Р**остов-на-Дону (863)308-18-15 **Р**язань (4912)46-61-64 **С**амара (846)206-03-16 **С**анкт-Петербург (812)309-46-40 **С**аратов (845)249-38-78

**С**моленск (4812)29-41-54 **С**очи (862)225-72-31 **С**таврополь (8652)20-65-13 **Т**верь (4822)63-31-35 **Т**омск (3822)98-41-53 **Т**ула (4872)74-02-29 **Т**юмень (3452)66-21-18 **У**льяновск (8422)24-23-59 **У**фа (347)229-48-12 **Ч**елябинск (351)202-03-61 **Ч**ереповец (8202)49-02-64 **Я**рославль (4852)69-52-93